## **OMRON**

## **FA Integrated Tool PackageCX-One ver.4**

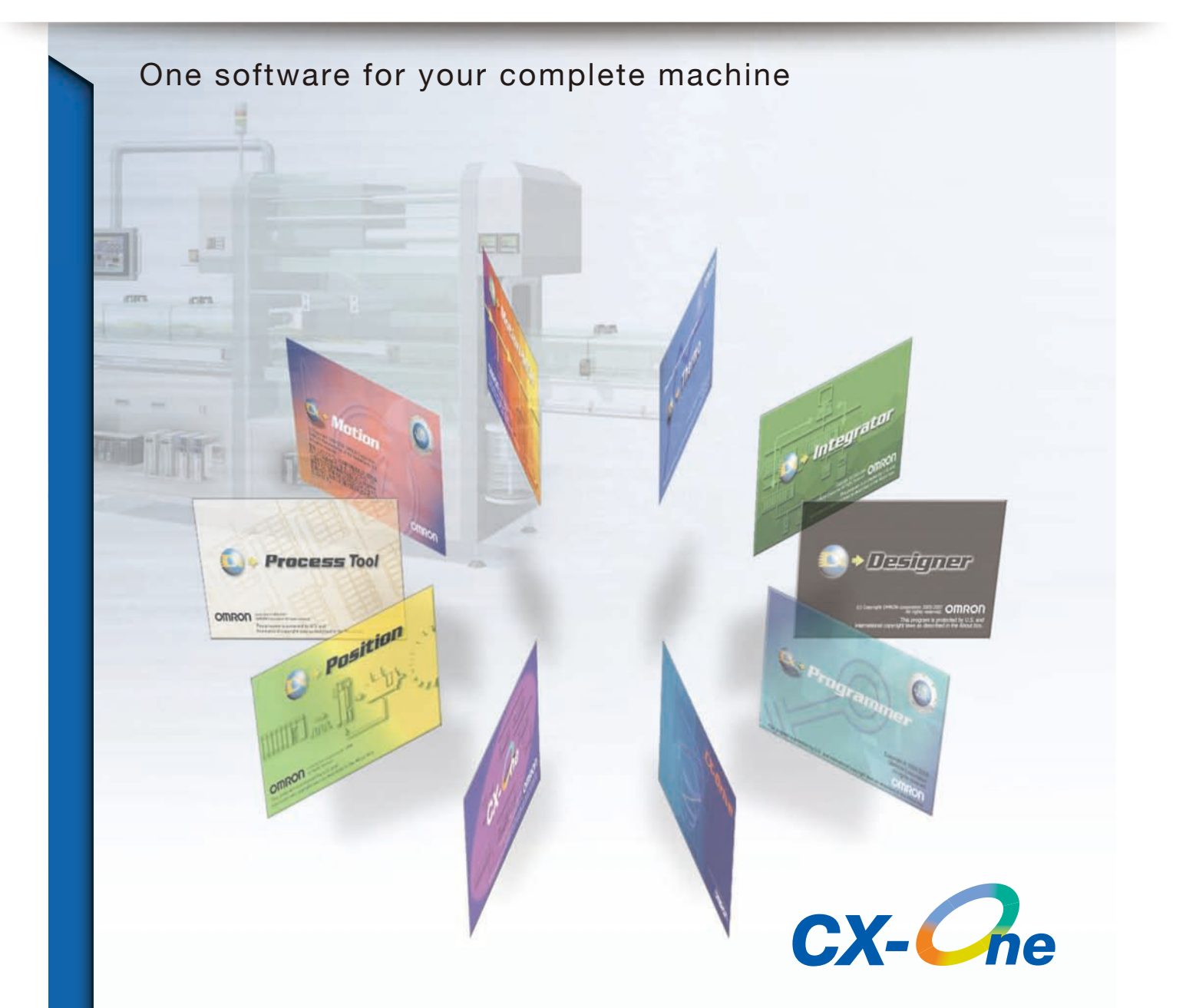

- Easy, Intuitive Programming Software
- Structured Text for Simple programming
- Easy Input Easy Designing Easy Validation

realizing

## **ST programming for further easy and simple programing and configuration of PLC systems**

The CX-One is an integrated package of Support Software including setup applications for networks, PTs, Servo Drives, Inverters, and Temperature Controllers as well as programming software of PLCs.

### **CX-One Tools**

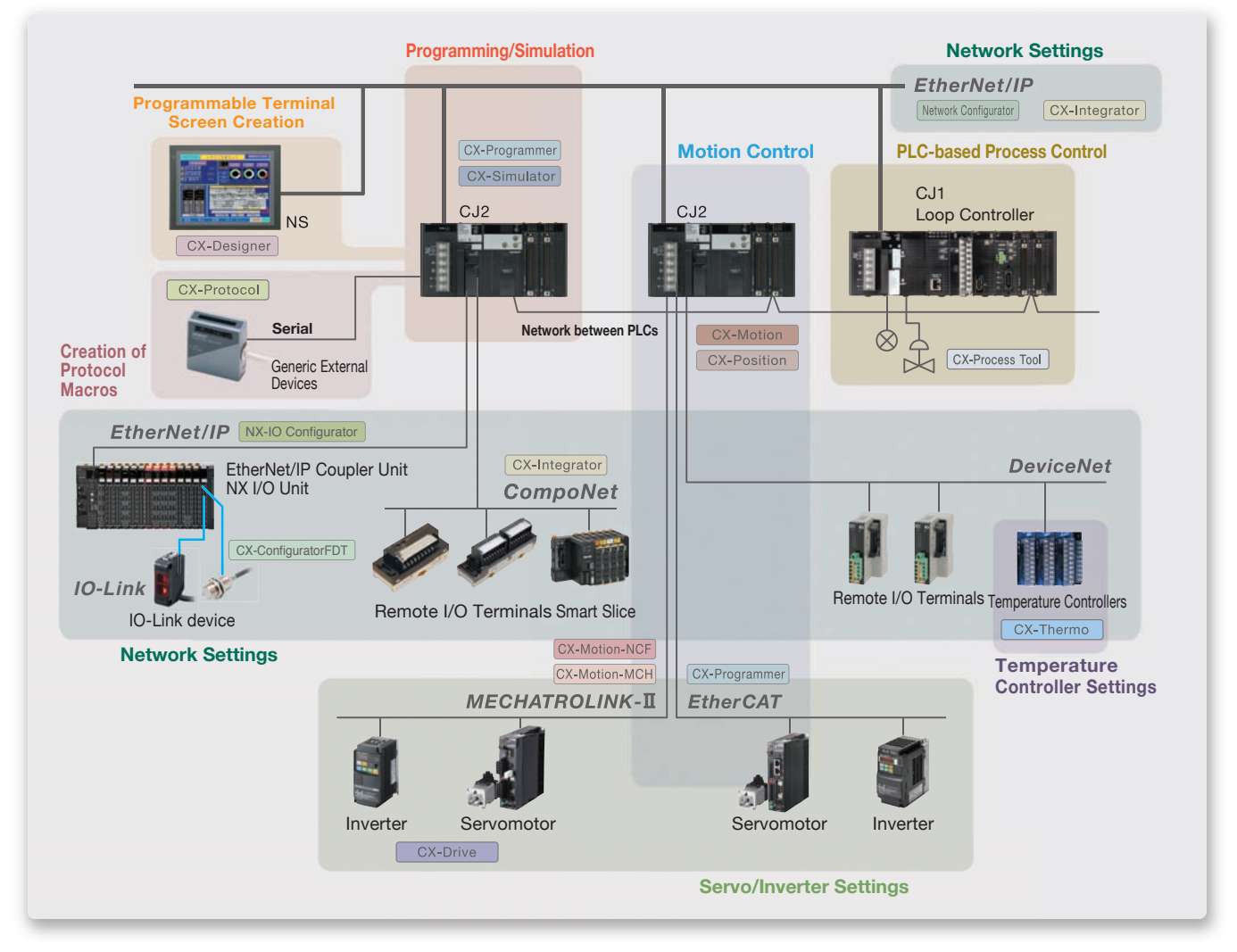

*Microsoft, Visual Basic, Visual C#, Visual Studio, Windows and Windows Vista are either registered trademarks or trademarks of Microsoft Corporation in the United States and/or other countries.*

*Microsoft product screen shot(s) reprinted with permission from Microsoft Corporation.*

*EtherCAT® is registered trademark and patented technology, licensed by Beckhoff Automation GmbH, Germany.*

*DeviceNet™, DeviceNet™ Safety, CompoNet™, and EtherNet/IP™ are either registered trademarks or trademarks of ODVA.*

*Other company names and product names in this document are the trademarks or registered trademarks of their respective companies.*

New Support Software

### NX-IO Configurator and CX-ConfiguratorFDT are added

The NX-IO Configurator is software to set up EtherNet/IP Coupler Units and NX-series I/O Units on an EtherNet/IP Coupler Unit. *The CX-ConfiguratorFDT is software to set up IO-Link devices connected to an IO-Link Master Unit on an EtherNet/IP coupler Unit. These software allow you to configure the Units and devices from a computer connected to a CS/CJ-series CPU Unit.\**

*OS \**

*Windows 7 (32-bit/64-bit version) /Windows 8 (32-bit/64-bit version) / Windows 8.1 (32-bit/64-bit version) / Windows 10 (32-bit/64-bit version)* 

### CX-One Lite is available on DVD

*The FA Integrated Tool Package CX-One Lite suitable for Compact PLCs is now available on one DVD instead of four CDs.*

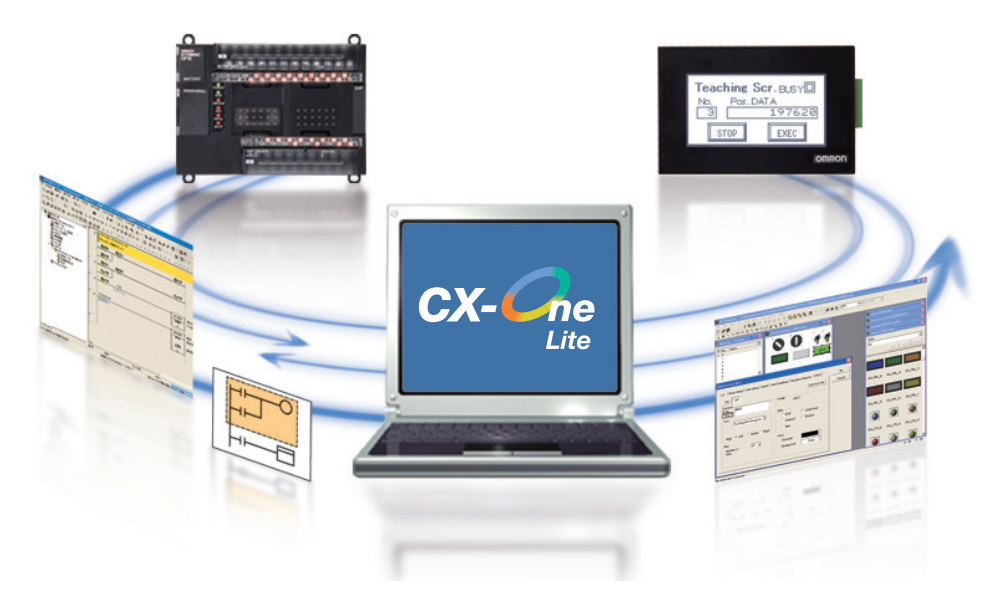

### Resume Function for Automatic Update

*The auto update function using OMRON Automation Upgrade Utility allows you to suspend and resume downloading the version upgrade program. When a download is arbitrarily interrupted or connecting to the server fails during a download, the download can be resumed from the point where it was suspended.*

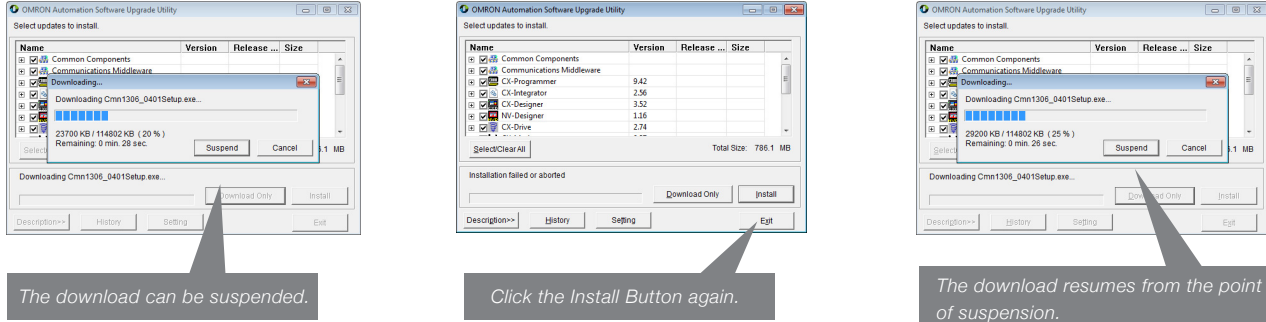

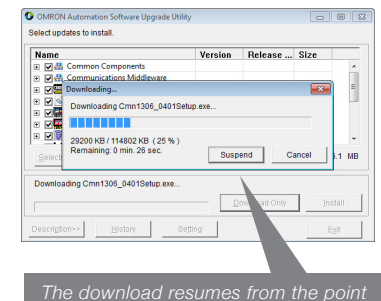

*\* The NX-IO Configurator runs on Windows 7 SP1, 8, 8.1, and 10.* 

Network

Online Web Services

Online Web Se

CX-Programmer

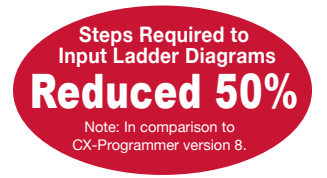

#### Input without Wasted Effort ! Use Mnemonics to Input Instructions Directly or Use 1-key Inputs

## **A Smart Input Function Greatly Reduces the Work Required to Input Programs**

A new method is available that lets you input instructions directly using mnemonics.

Other functions include automatic addresses for operands, including input bits and output bits, automatic insertion of connecting lines for output and application instructions, and other smart input functions that greatly reduce the work required to input ladder diagrams. \*This function is supported only for ladder diagrams.

#### Instruction and Address Input Assistance

When you begin typing an instruction from the keyboard while in the Ladder Editor Window, suggested instructions are displayed. All you have to do is select the instruction from the list for easy input even if you do not remember the entire mnemonic.

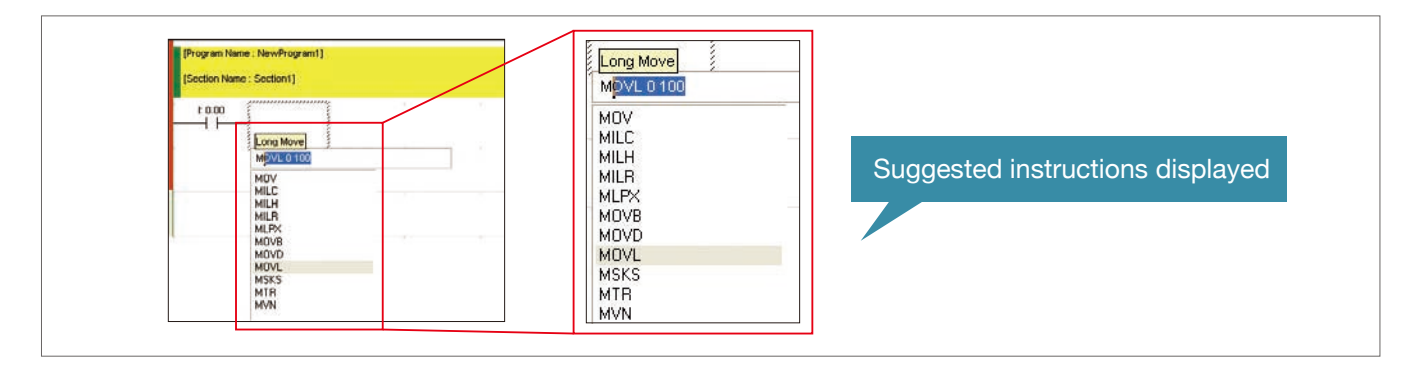

### Automatic Insertion of Connecting Lines

When an output or application instruction is input, the required connecting line is inserted automatically starting at the cursor location. This greatly simplifies the work required to insert lines.

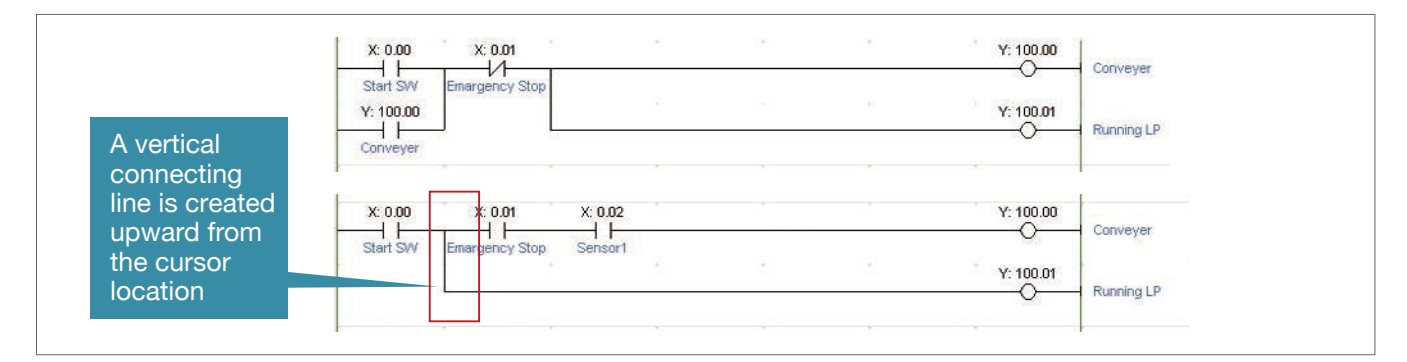

#### Address Incremental Copy

To create the same group of ladder instructions more than once, the address incremental copy function can be used to reuse the instructions simply by inputting an address offset.Also, address offsets can be set individually and I/O comments can be created automatically.

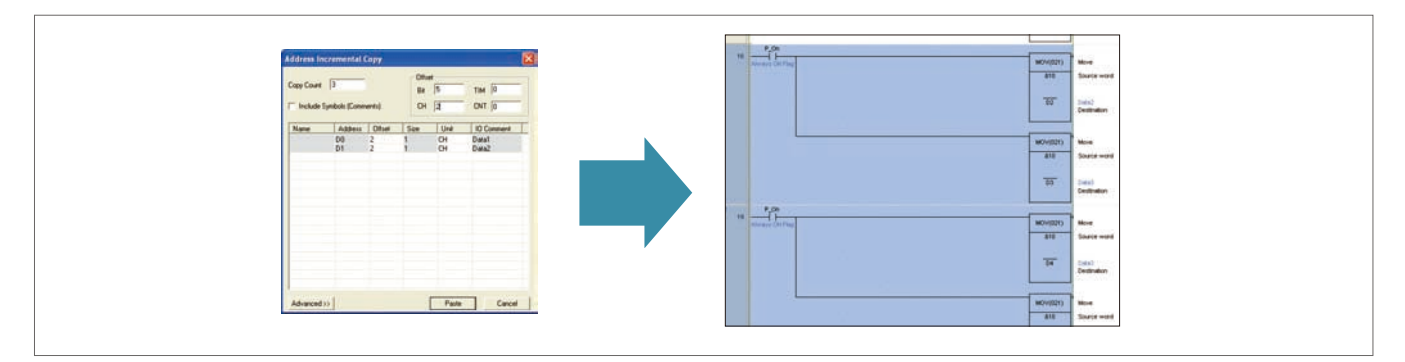

### Auxiliary Bit Input from Lists

Clock Pulse Flags, Condition Flags, and other special bits in the Auxiliary can be selected from lists, eliminating the need to remember addresses.

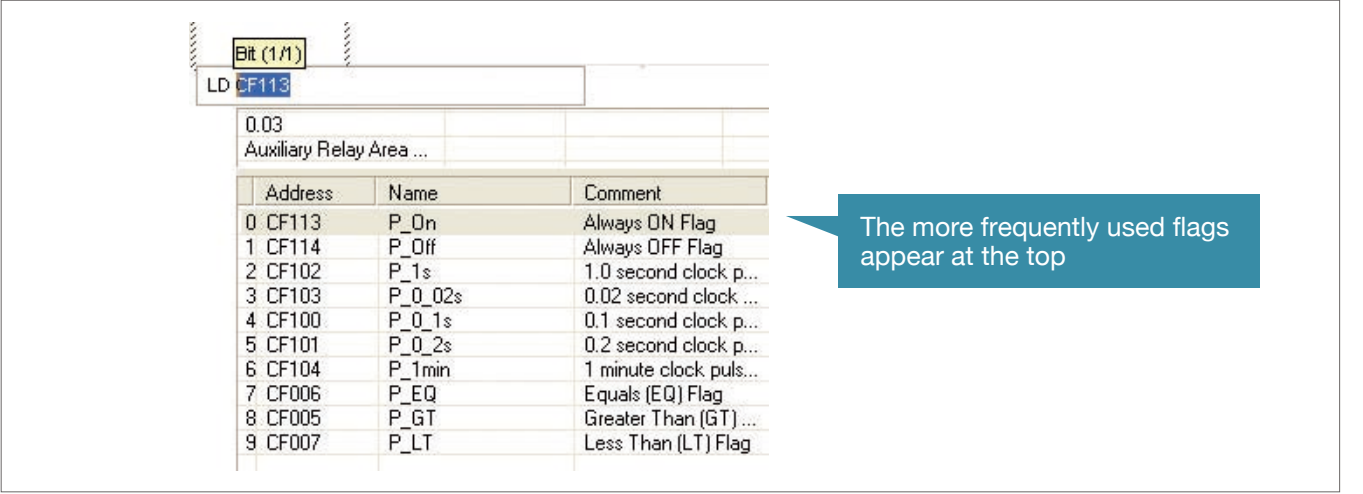

#### Address Incrementing

The address of the next operand, including input bits and output bits, is incremented by one and displayed as the default. This enables easily inputting consecutive addresses.

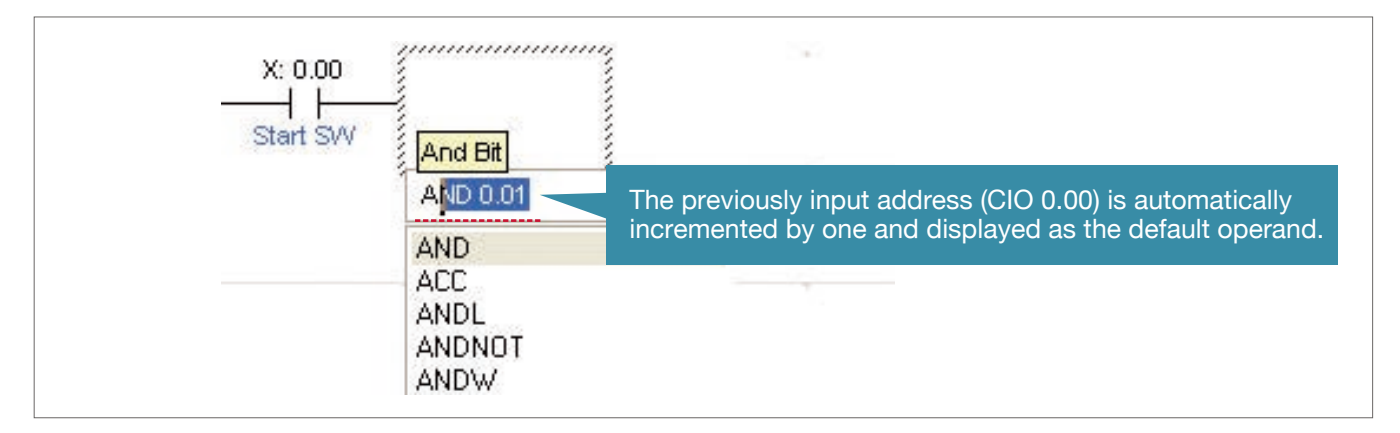

#### Quick-key Input of Both Instruction and Operands, and Consecutive Input of Instructions

When an instruction is displayed with a default operand, just press the Shift + Enter Keys to confirm input of both the instruction and operand. To input the same instruction consecutively, just press the Ctrl + Enter Keys. We've eliminated the number of steps for key operations wherever possible.

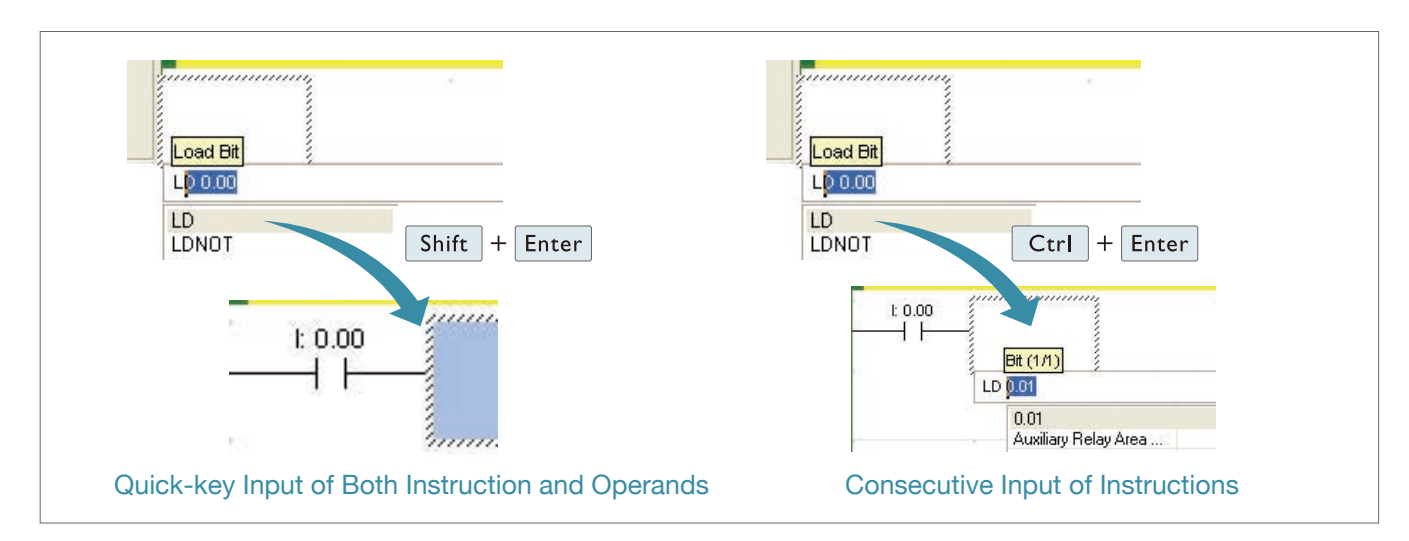

Network

Network

## Easily Program Numeric Calculations and Text String Operations with Structured Text **Structured Text for Simple and Easy-to-understand Programming**

#### Structured Text (ST)

Numeric calculations, conditional branching, and text string processing, all of which can be difficult with ladder diagrams, can be easily programmed using ST.

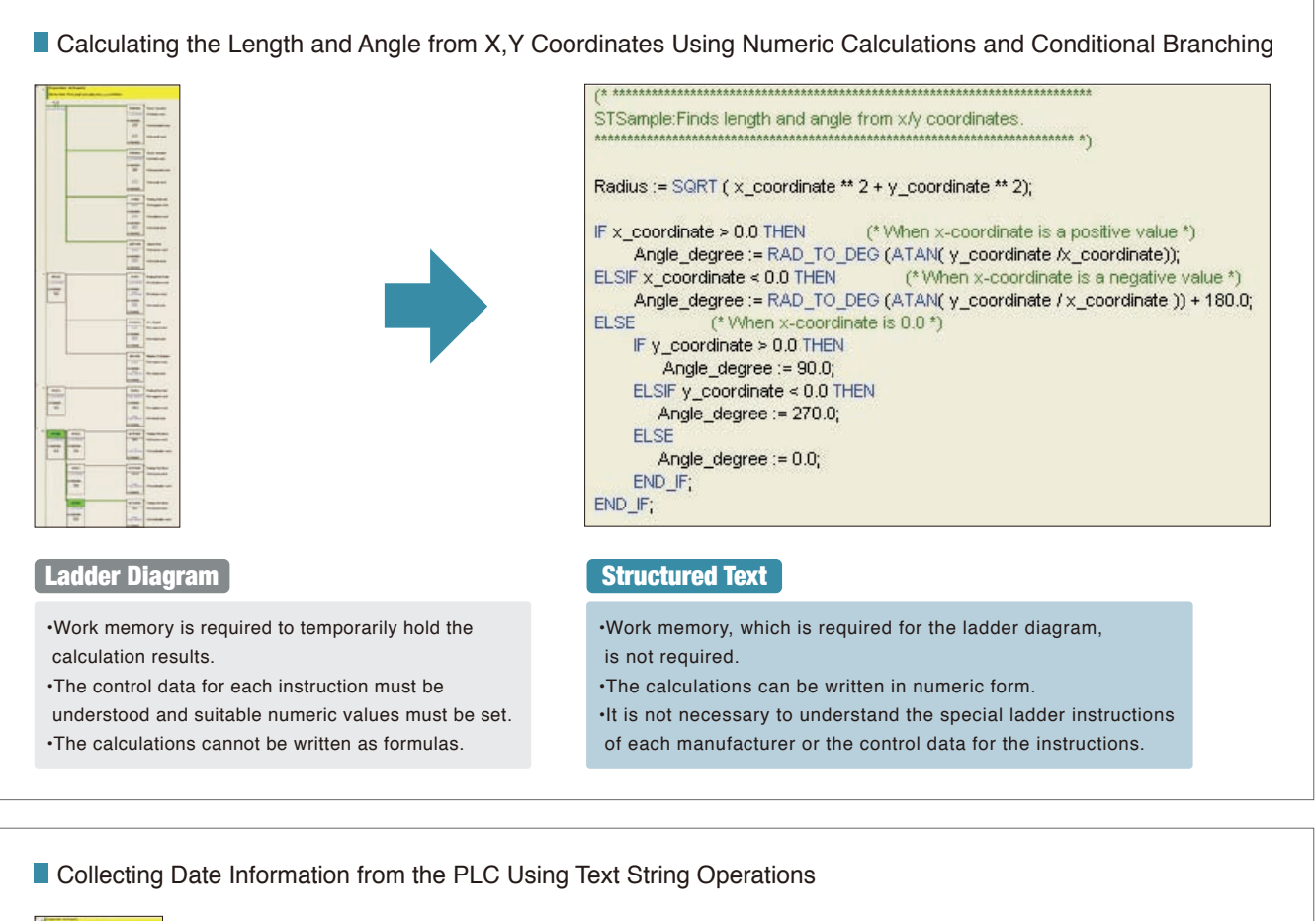

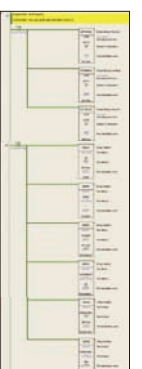

STSample: Gets year/month/Day information from PLC.

Year:=LEFT(VVORD\_TO\_STRING(Year\_Month), 2); Month:=RIGHT(WORD TO STRING(Year Month), 2); Day:=LEFT(///ORD\_TO\_STRING(Day\_Time), 2);

Month\_Date\_Year := CONCAT ('20', Year,'Year', Month,'Month', Day,'Day');

#### [ Ladder Diagram **Structured Text** Structured Text

• Work memory is required to join the text strings. • Text string processing is complex and difficult to understand.

• Work memory, which is required for the ladder diagram, is not required. • Text string processing can be handled in a high-level programming language.

#### Input Assistance on ST Editor

When you type the first letter of a statement, function, or symbol on the ST Editor, the keyword list is displayed. You do not have to type it all out.

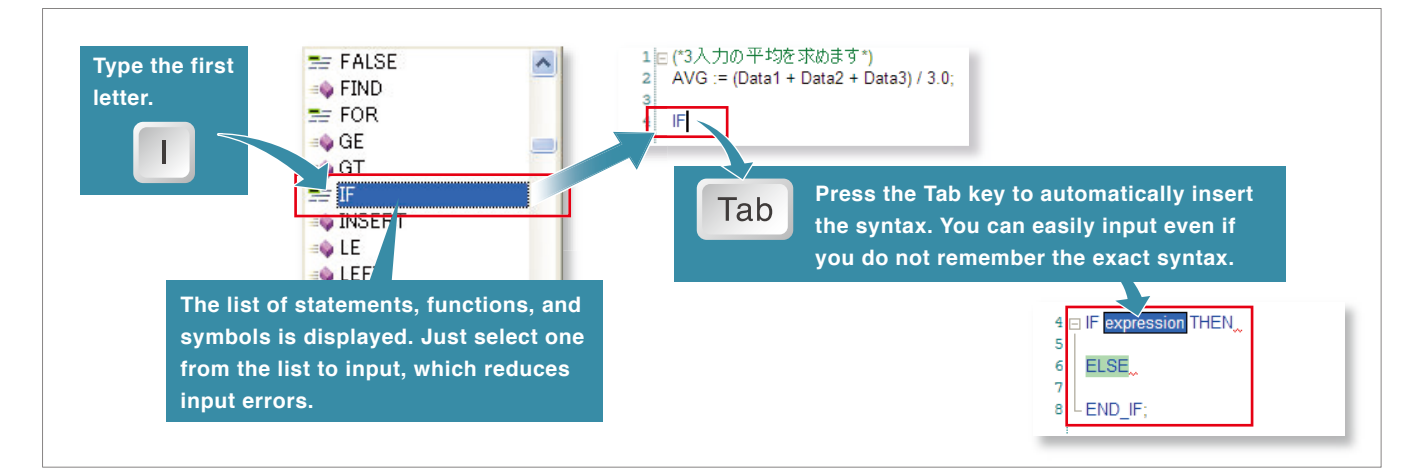

#### Function Guidance on ST Editor

By hovering your mouse over a function, the tool tip will display the function name, arguments, and return values. This guidance will help you program without a manual.

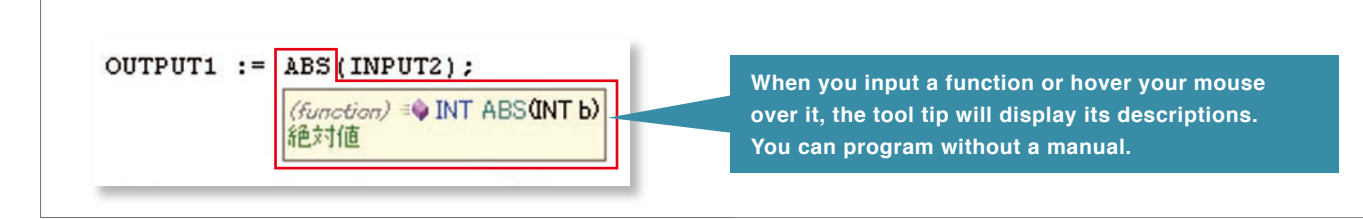

### Symbol Definition Assistance on ST Editor

If entering an undefined symbol, you will see a mark under the symbol. You can add a new symbol from the dialog box even during programming.

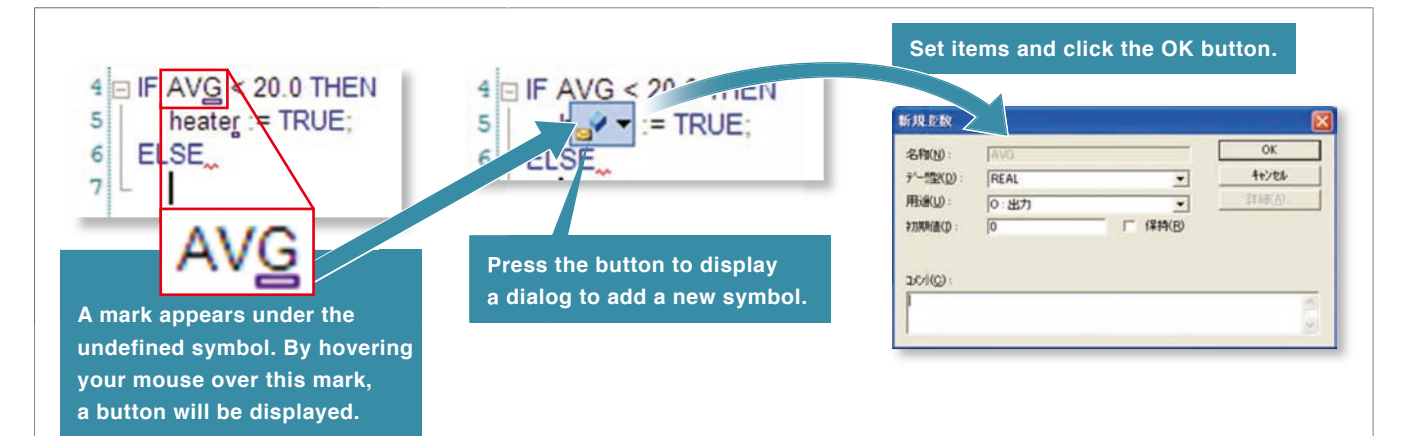

Network

Network

CX-One Lite

CX-Programmer

## Modular Function Blocks (FB) and Easy-to-read Structured Text (ST) **FB and ST Facilitate the Reuse of Program Designs**

The multilingual feature supports IEC 61131-3. Programming is possible in a language that is appropriate for the process by combining ladder diagram and ST languages. Function blocks can be created to make programming even more efficient.

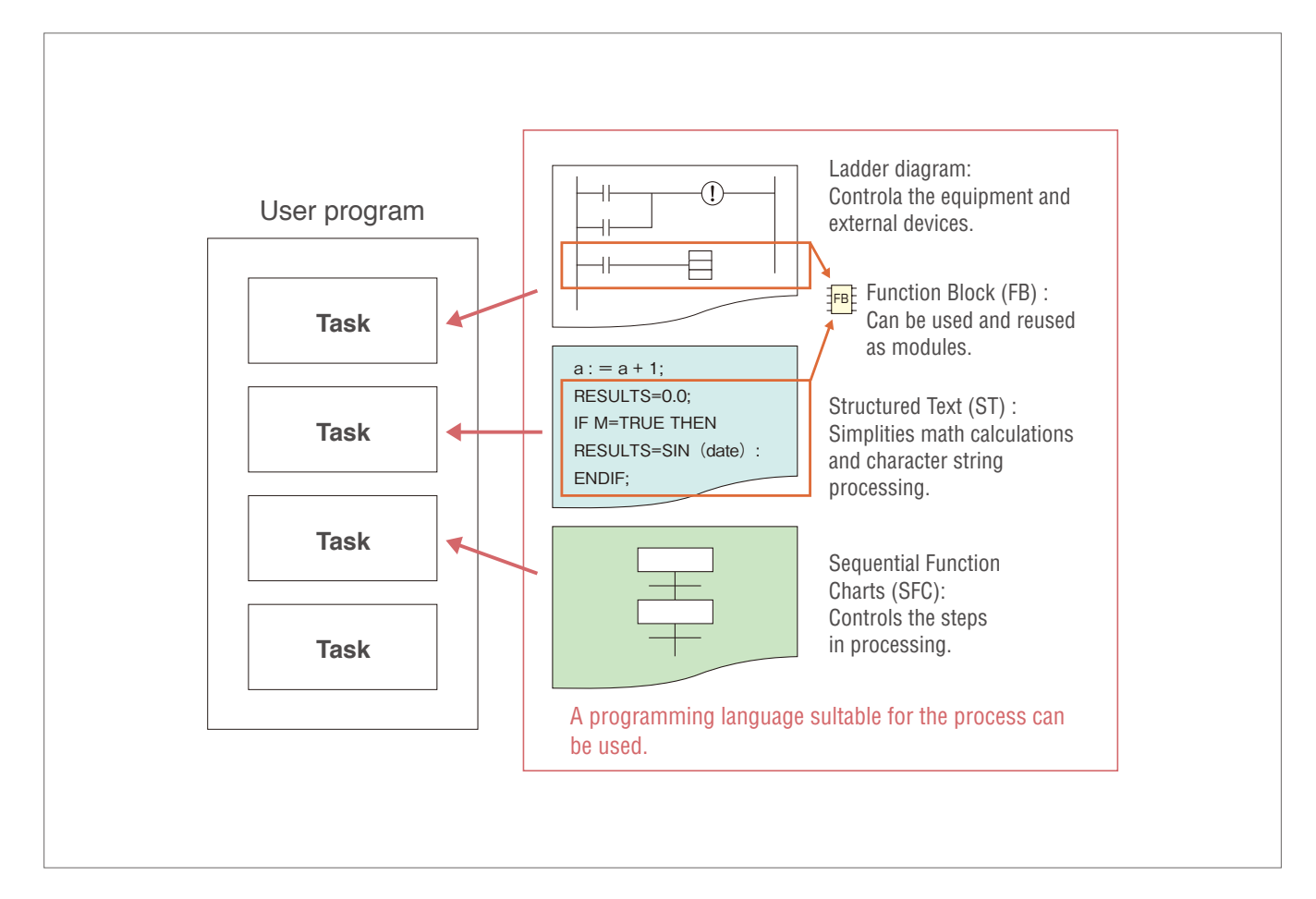

**Applicable Models : CJ2** 

Network

Network

Easy Programming

Reusable Designs

Position Control

Deprigung

Depugging

Easy Programming Heuseigns Position Detricol Network Depugging Component lools Huxmiumations. Unline Web Services Ordering Intornation CX-One Lite

Component Tools

Component Tools

Position Information Position Position Position Privations Privations Services Position Position Position Position Position Position Position Position Position Position Position Position Position Position Position Position

FA Communications Software

FA Communications Software

Online Web Services

Online Web Services

Ordering Information

CX-One Lite

## Support for Data Structures, Timer Data Type, and Counter Data Type **Newly Supported Data Types Make Reusing Program Designs Much Easier**

#### Data Structures

A data structure is a user-defined data type that groups various data together. By grouping the data, large volumes of data handled by a program are made easier to understand and can be registered or changed much easier.

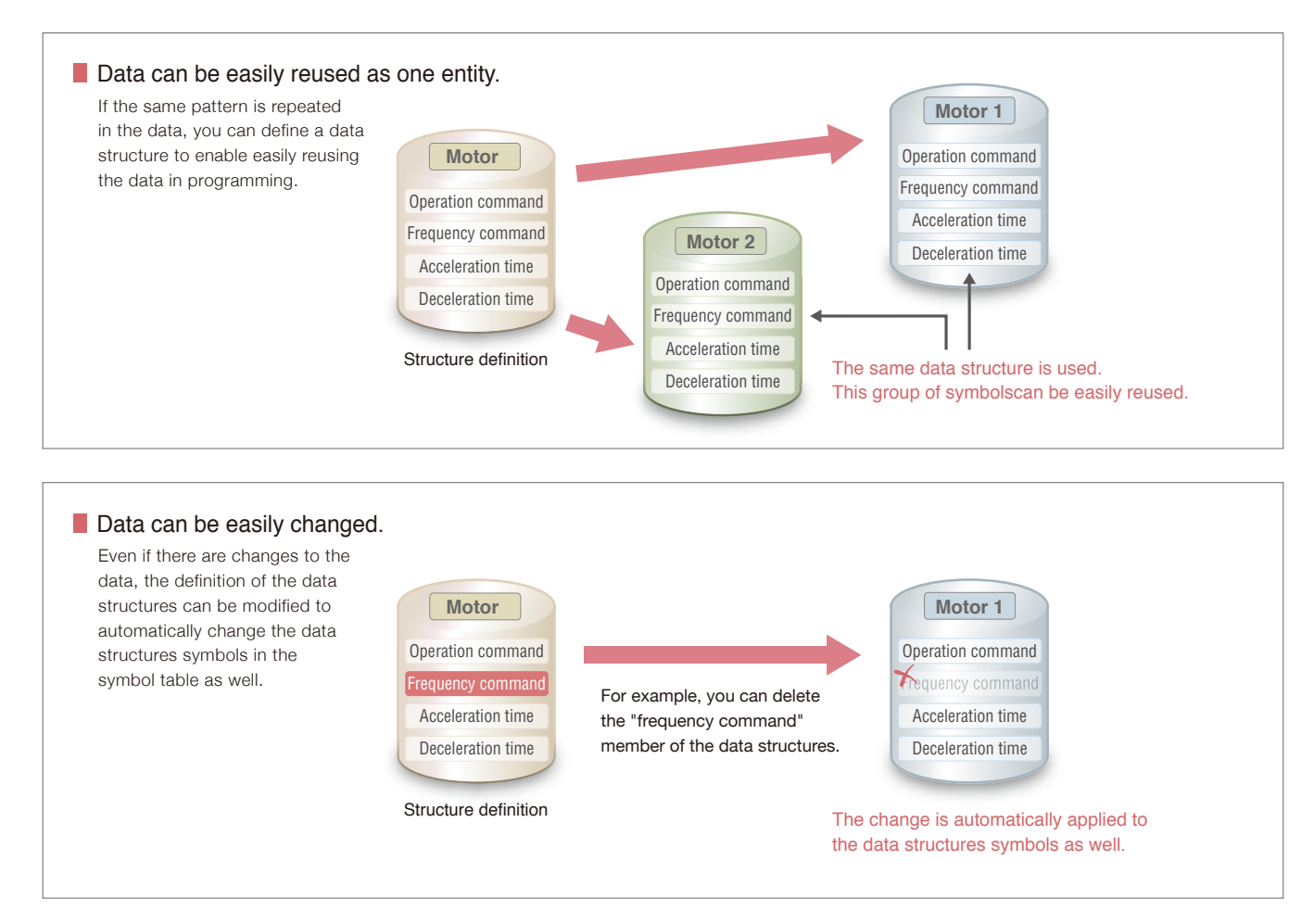

### Timer and Counter Data Types

The timer and counter data types can now be used in ST. This enables using timers in ST to perform wait processing.

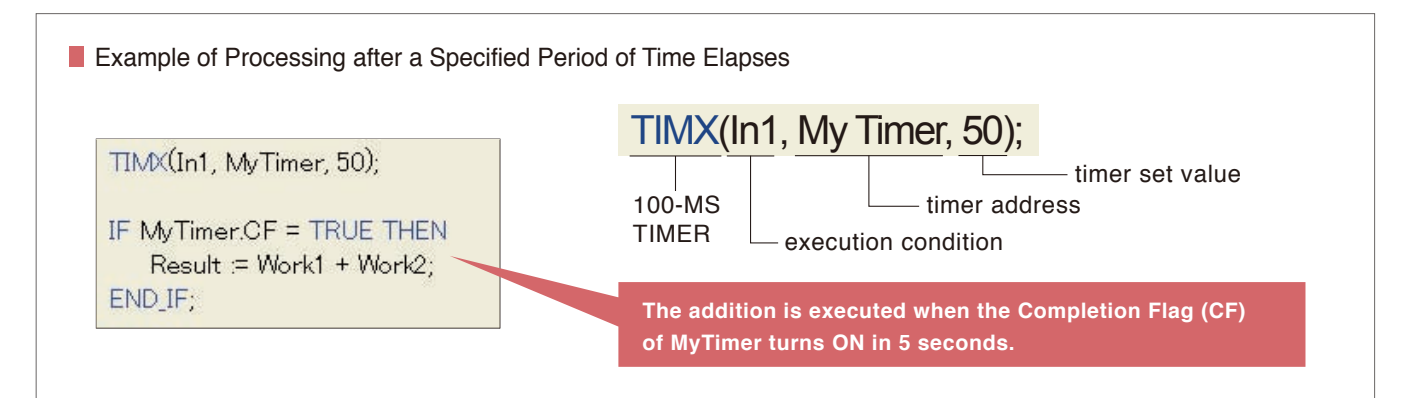

CX-Programmer

### Improved Functionality for Position Control **Preliminary Verification of Memory Operation for Position Control** Applicable Models : CJ1W-NC<sub>14</sub>/NC 81

### Use Memory Operation Previews for Smoother Startup

Verifying operation before transferring the memory operation data to the Unit enables smoother startup and reduces the work involved in system verification.

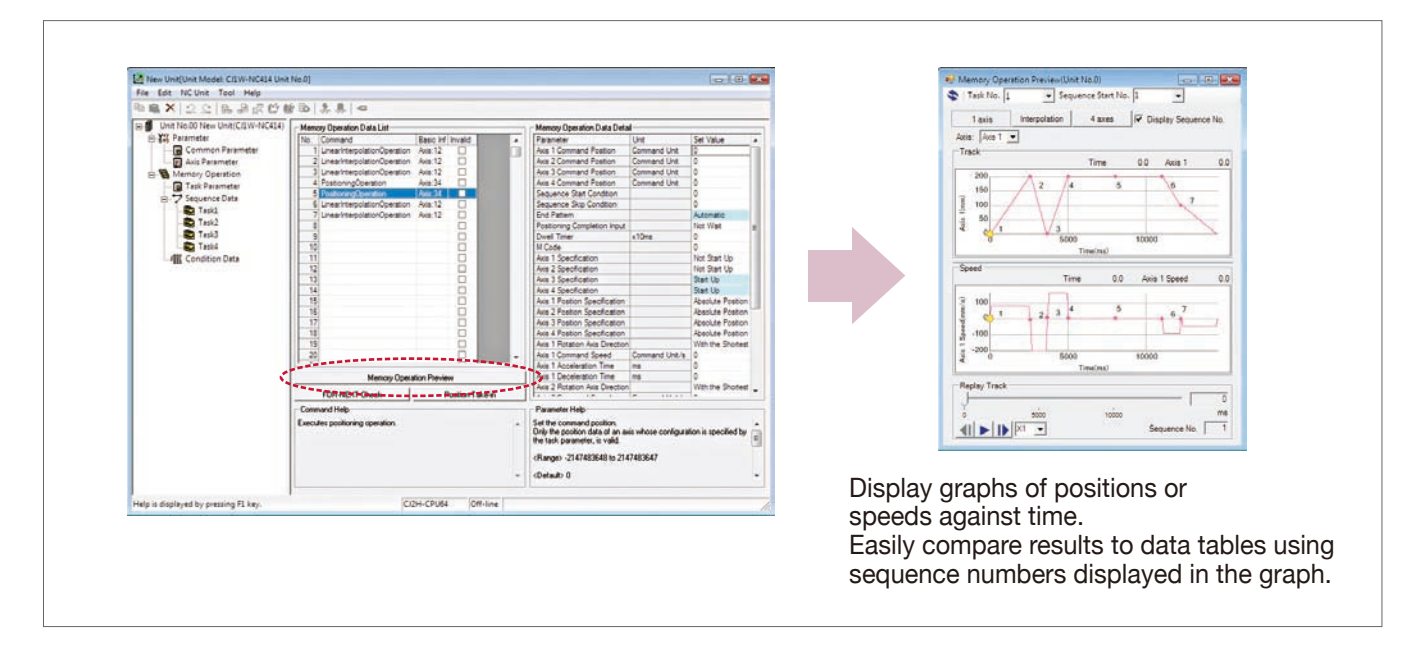

### Display Axis Movement Patterns for Two Interpolated Axes or for All Axes

You can verify movements by axis for each task. (Up to four axes can be displayed for each task.) Just click to switch the frame of reference for confirming operating patterns between one/two-axis interpolation, all axes, and pulse output instructions.

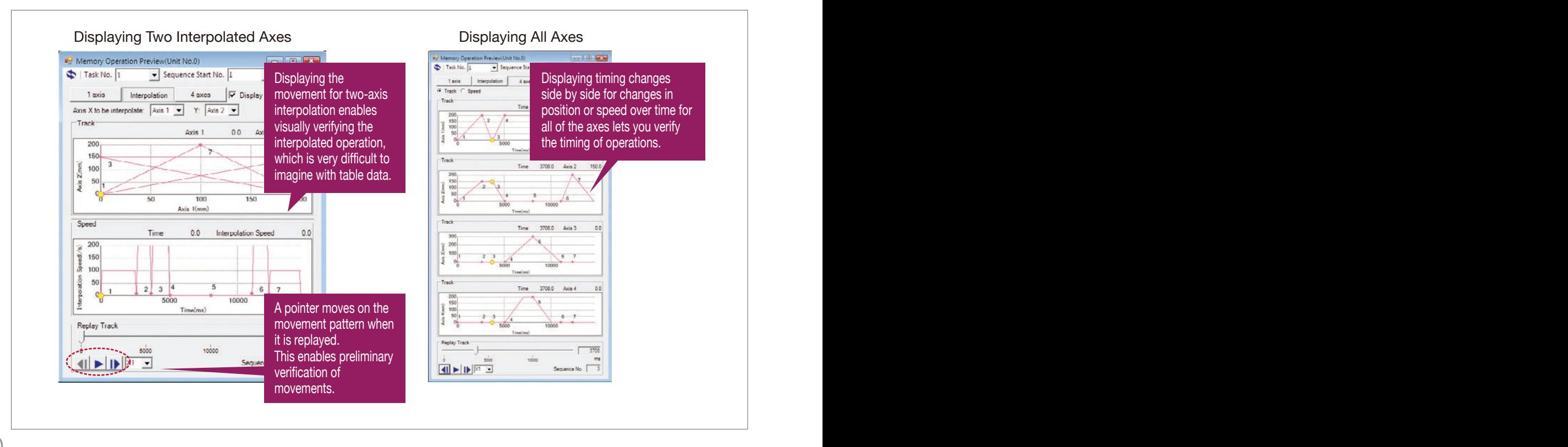

10

## Position Control Unit and Communications Setup Integrated into the CX-Programmer **Easily Achieve Position Control without Wading Through User Manuals**

#### Setup the Position Control Units and Servo Drives from One Connection

Just connect the computer to a CPU Unit port to set up the Position Control Units with EtherCAT interface and EtherCAT communications. You can also directly start the CX-Drive Support Software to set the Servo Drives connected to the Position Control Units.

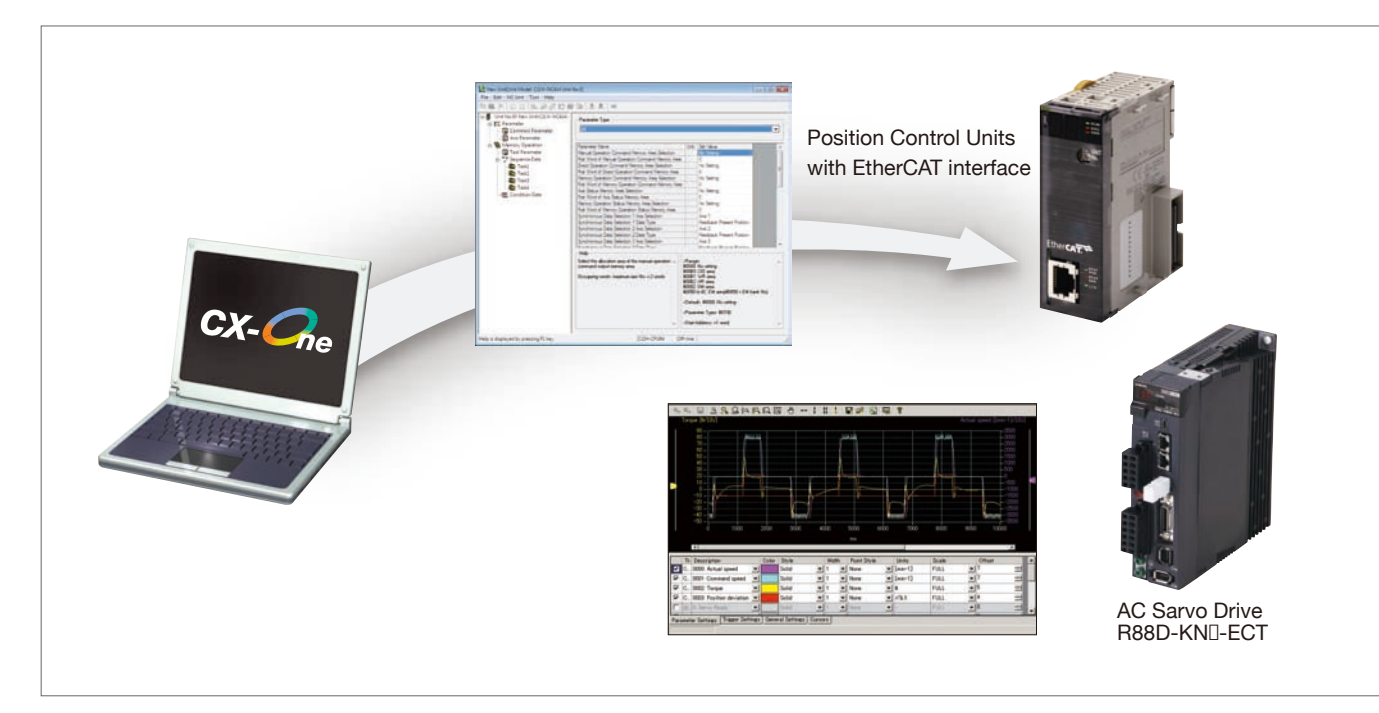

### Automatic Network Setup

The communications parameters for Position Control Units with EtherCAT interface can be set simply by selecting a menu command.

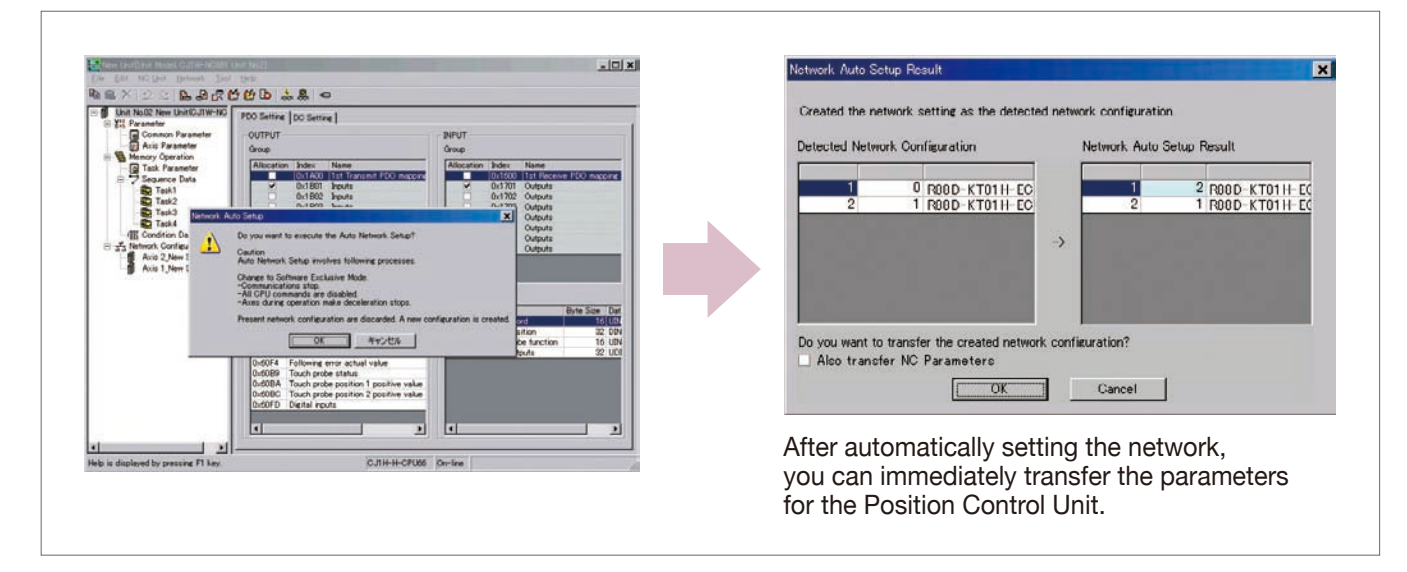

Online Web Services

CX-One Lite

11

CX-Programmer CX-Integrator Network Configurator

## USB and EtherNet/IP Ports Are Available for CJ2 CPU Units **Easier Connection to PLCs**

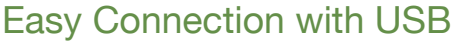

A standard USB cable can be easily connected to the USB port on the front of the CPU Unit.

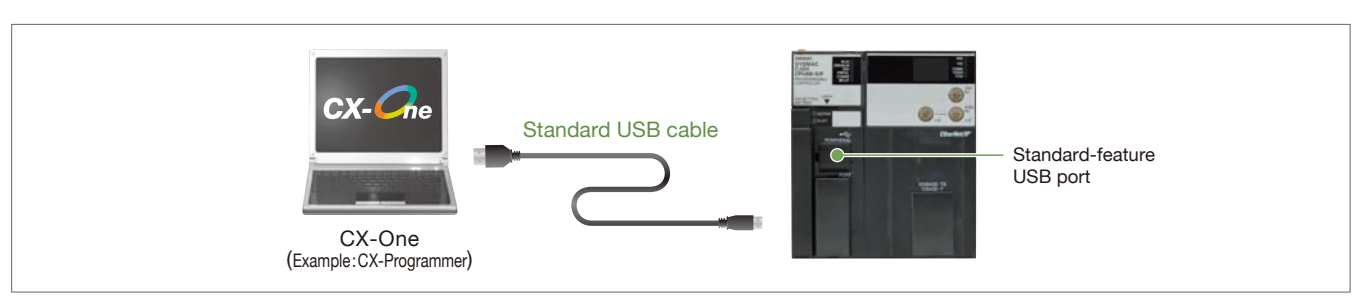

### Easy Connection with EtherNet /IP

Easy connection by specifying the computer LAN (Ethernet) port and IP address only.

\*CJ2(built-in EtherNet/IP) CPU Units only.

**Applicable Models : CJ2** 

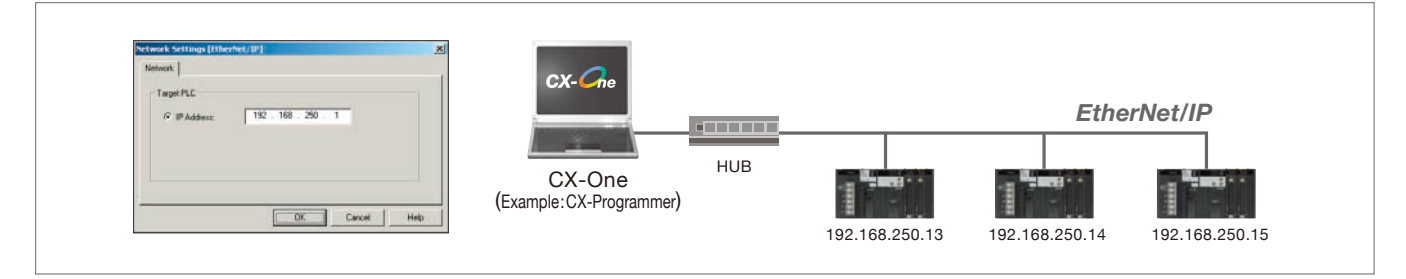

### Prevent Connection Errors by Verifying PLC Names

The CJ2 CPU Unit can record a PLC name. Errors in transfers can be prevented ahead of time because the PLC name can be compared with what is in the project file when connecting online.

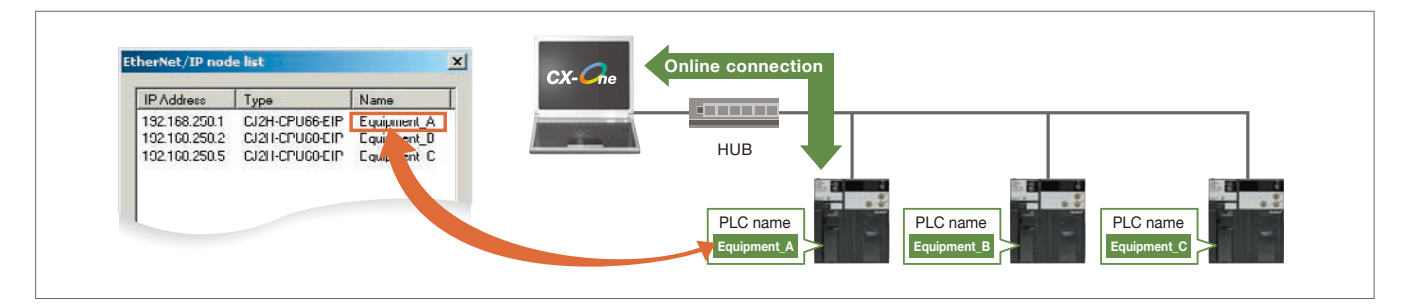

#### Browse and Connect from the EtherNet/IP Connection List

Even if the IP address is unknown, you can browse a list of PLCs connected to the EtherNet/IP and select one to connect to it. With this, remote debugging and maintenance can be conducted smoothly on site.

\*CJ2(built-in EtherNet/IP) CPU Units only.

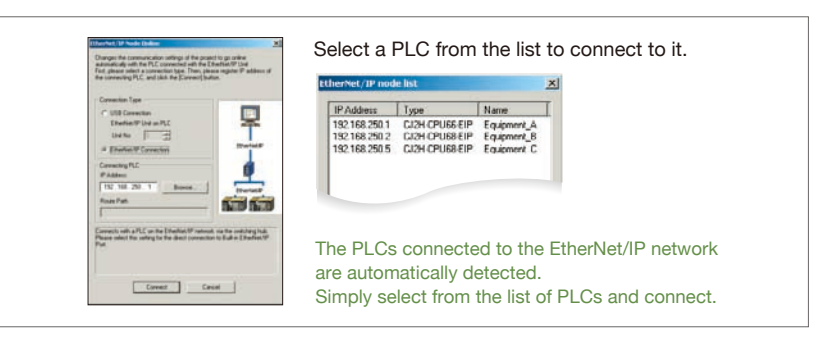

### Integration of Network Construction and Parameter Settings

## **Easy Setting of Tag Data Links for EtherNet/IP**

In addition to creating data links with the EtherNet/IP Datalink Tool using I/O memory addresses, you can also use network symbols for tags to easily create the data links.

With EtherNet/IP, high-speed, high-volume data links can be created with different cycle specifications for each applications, regardless of the number of nodes. \*CJ2(built-in EtherNet/IP) CPU Units only.

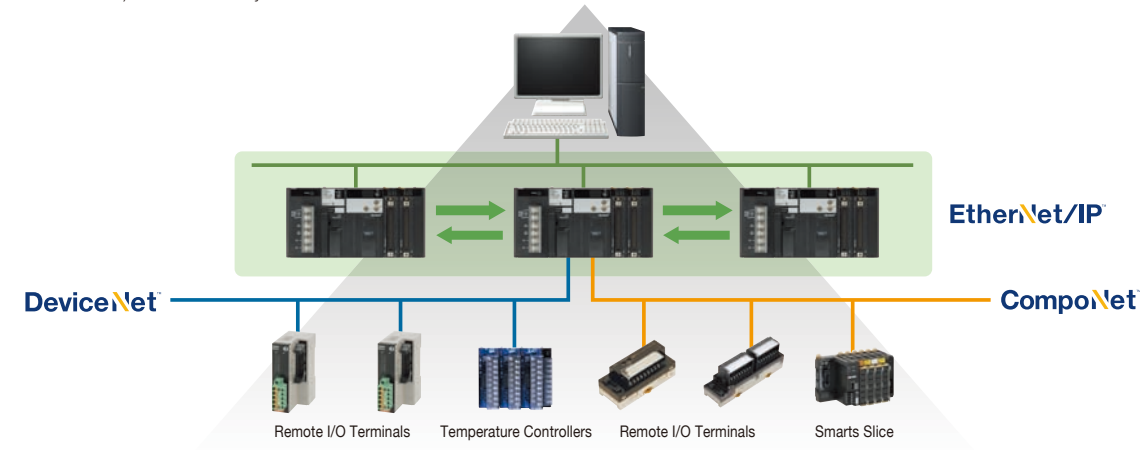

### EtherNet/IP Tag Data Link Setting Wizard

A wizard can be used to easily set the tag data links for Ethernet/IP by importing the network symbols for tags from the CX-Programmer.

Network Configurator

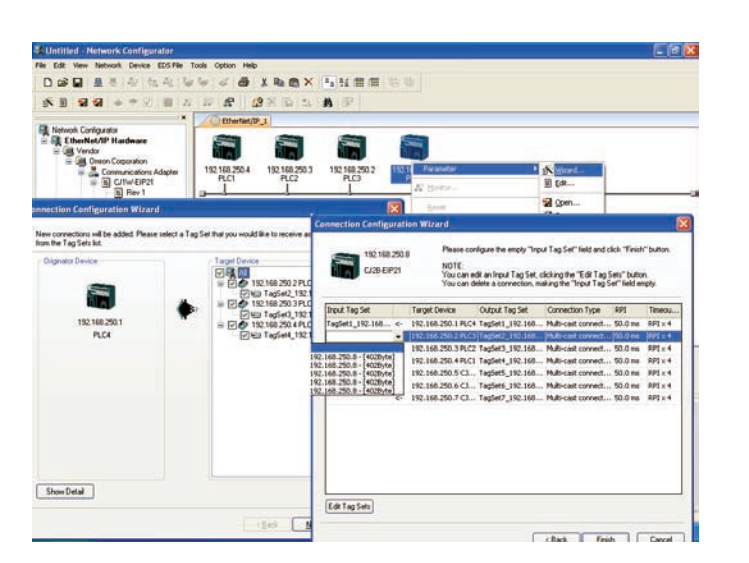

#### EtherNet/IP Datalink Tool

EtherNet/IP data links can be easily created by setting I/O memory addresses in data link tables.

Network Configurator

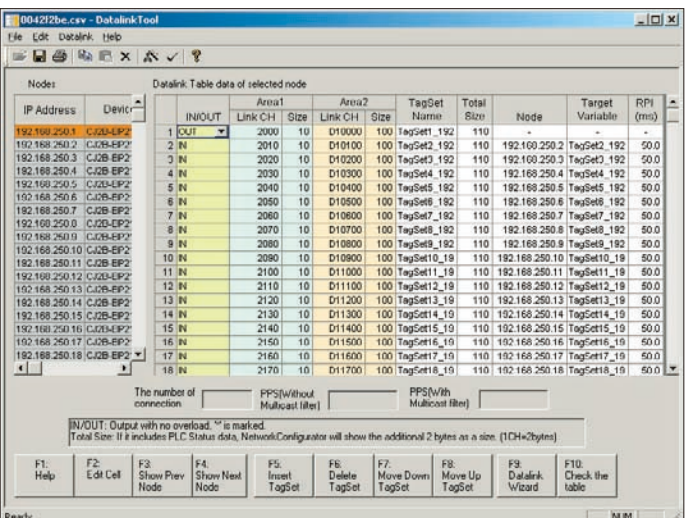

Integrated Configuration of EtherNet/IP Coupler Units, NX-series I/O Units, and IO-Link Devices

## **NX-series I/O Unit Setup from a Computer Connected to a CPU Unit**

### Configuration of EtherNet/IP Coupler Units and NX-series I/O Units

- You can configure and maintain EtherNet/IP Coupler Units and NX-series I/O Units on an EtherNet/IP Coupler Unit.
- The NX-IO Configurator included in the CX-One enables configuration from a computer connected to a CS/CJ CPU Unit.
- A computer can be connected directly to a Switching Hub via Ethernet.

### Configuration of IO-Link Devices

- You can configure IO-Link devices connected to an IO-Link Master Unit on an EtherNet/IP Coupler Unit.
- The CX-ConfiguratorFDT included in the CX-One enables configuration from a computer connected to a CS/CJ CPU Unit.

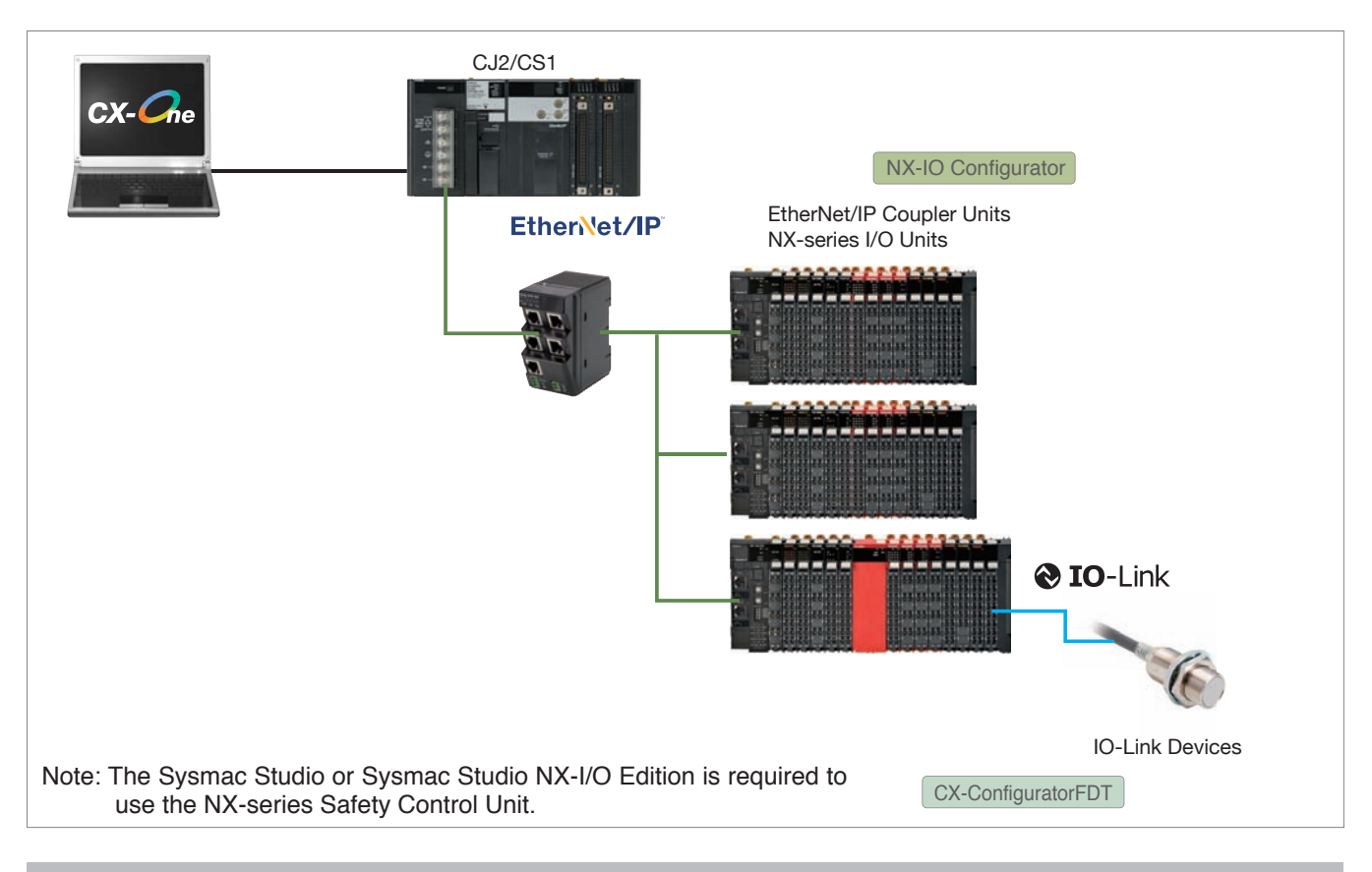

#### **Downsize machines and control panels**

NX-series I/O System Catalog R183

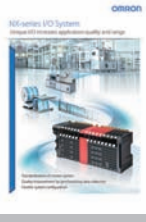

### **Improve equipment operation rate**

IO-Link Series Catalog Y229

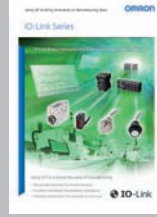

Network Configurator

Monitors Nodes on Controller Link Network, Suggests Troubleshooting Measures, and Checks Errors in Settings

## **Total Diagnosis of a Controller Link**

The Controller Link Network Diagnostic Tool can check the network status, node status, node settings, disconnections, and transmission status. This tool can be started from the CX-Integrator.

#### Network Status Diagnosis

- **The network status diagnosis results show the status of the specified Controller Link network (transmission path type,** baud rate, communications cycle time, data link status (automatic/manual, active), polling node, and starting node) and the status of the nodes participating in the specified Controller Link network (participating in data links, errors, names, etc.). Any differences between the nodes registered in the specified node file and the actual nodes will be displayed.
- The operating status of the CPU Units and Controller Link Units/Boards is checked. Error information will be displayed if any errors occur.

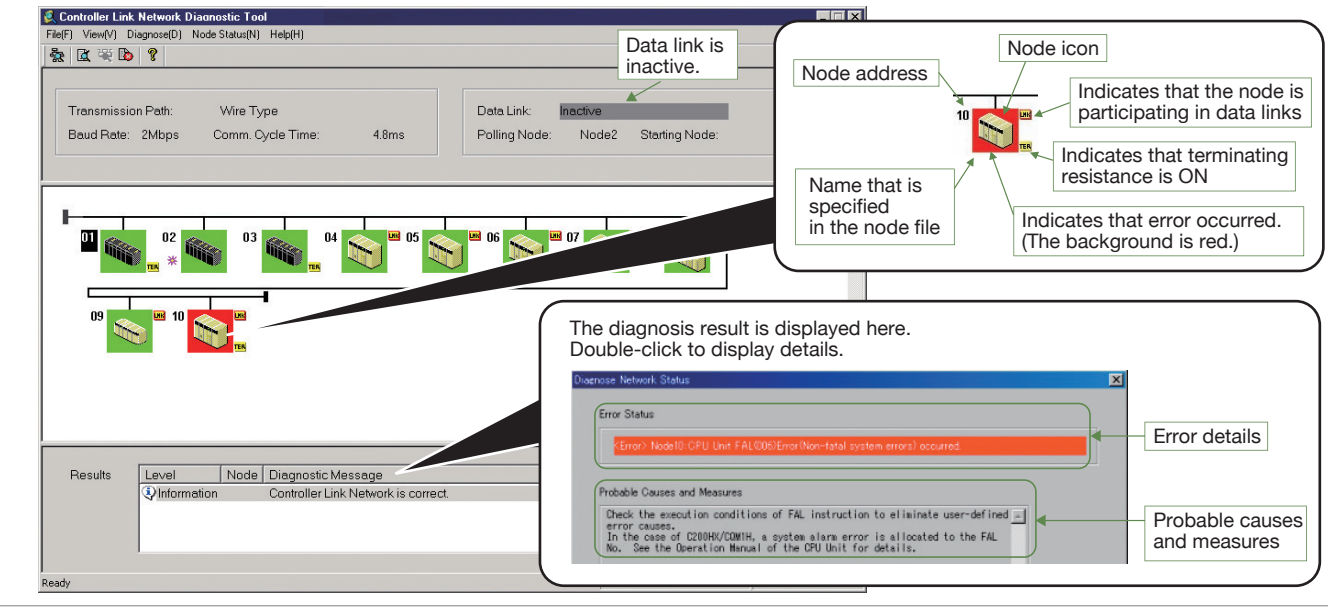

#### Node Settings Diagnosis

- The settings in the DM parameter area and other settings of all nodes participating in the specified network are read, and the integrity of the overall network is checked.
- **The diagnosis results are displayed in three levels: Error, Warning, and Information.**

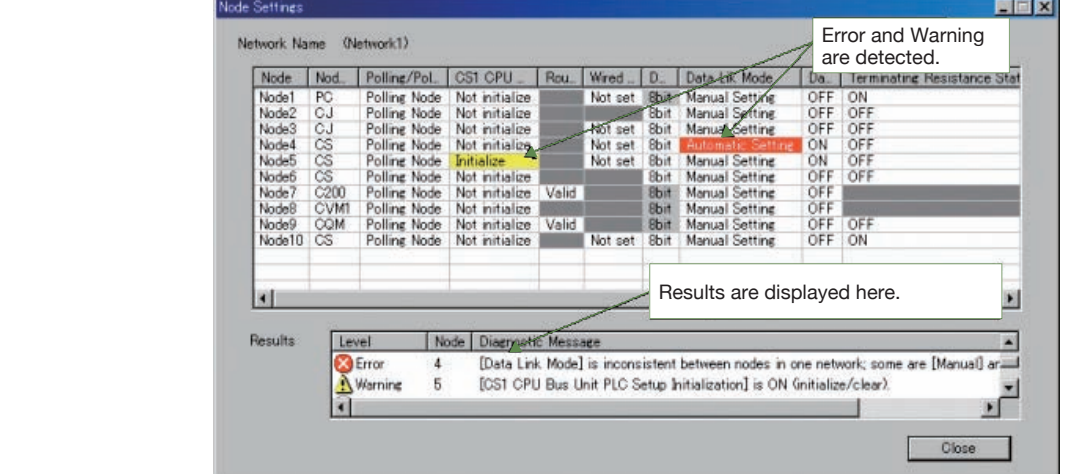

#### Error Log Collection

The error status and error logs for all nodes on the specified network can be collected and stored in one file. **This function enables sending files collected on remote systems as email attachments for later analysis.** 

Position Political Position Position Debugging Component loois Hikkminingshots Shiware Unline Web Services Urdering Information Online Web Services Online Web Services

Easy Programming

Component Tools Component Tools

FA Communications Software

FA Communications Software

#### Comprehensive Debugging for Networks

## **Time Required for Onsite Startup and Debugging Has Been Significantly Reduced**

With CX-One version 3.0, debugging is efficient with simultaneously monitoring and management of multiple networks and PLCs.

#### Management of Multiple Networks

The operation of networks with configurations consisting of multiple networks including PLC networks such as EtherNet/IP™ and Controller Link, field networks such as DeviceNet™ and CompoNet™, and networks for Programmable Terminals and Serial Devices, can be restored simultaneously from the CX-One. Onsite start up and debugging can be conducted efficiently and without errors because PLCs and devices can be selected from the window to transfer programs and parameter data to the computer during operation.

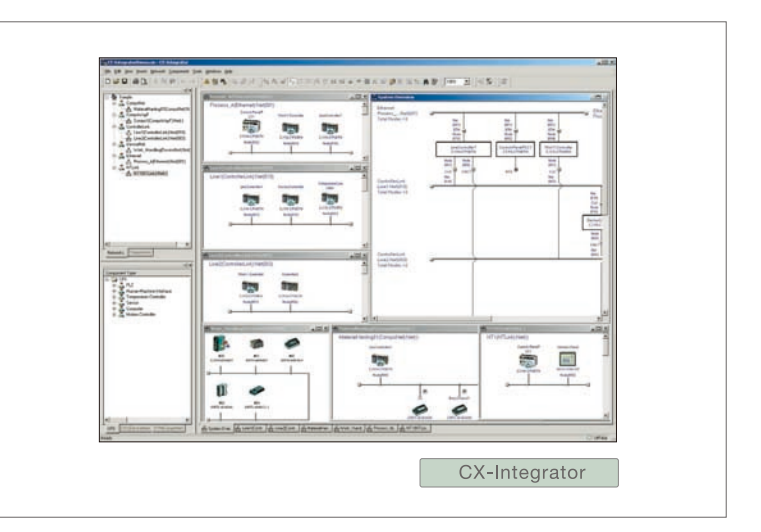

#### Ladder Diagram Monitoring for Multiple PLCs

Multiple PLCs can be monitored by displaying them in series on the screen. This way it is easy to debug data links between PLCs and monitor the inputs and outputs of different PLCs.

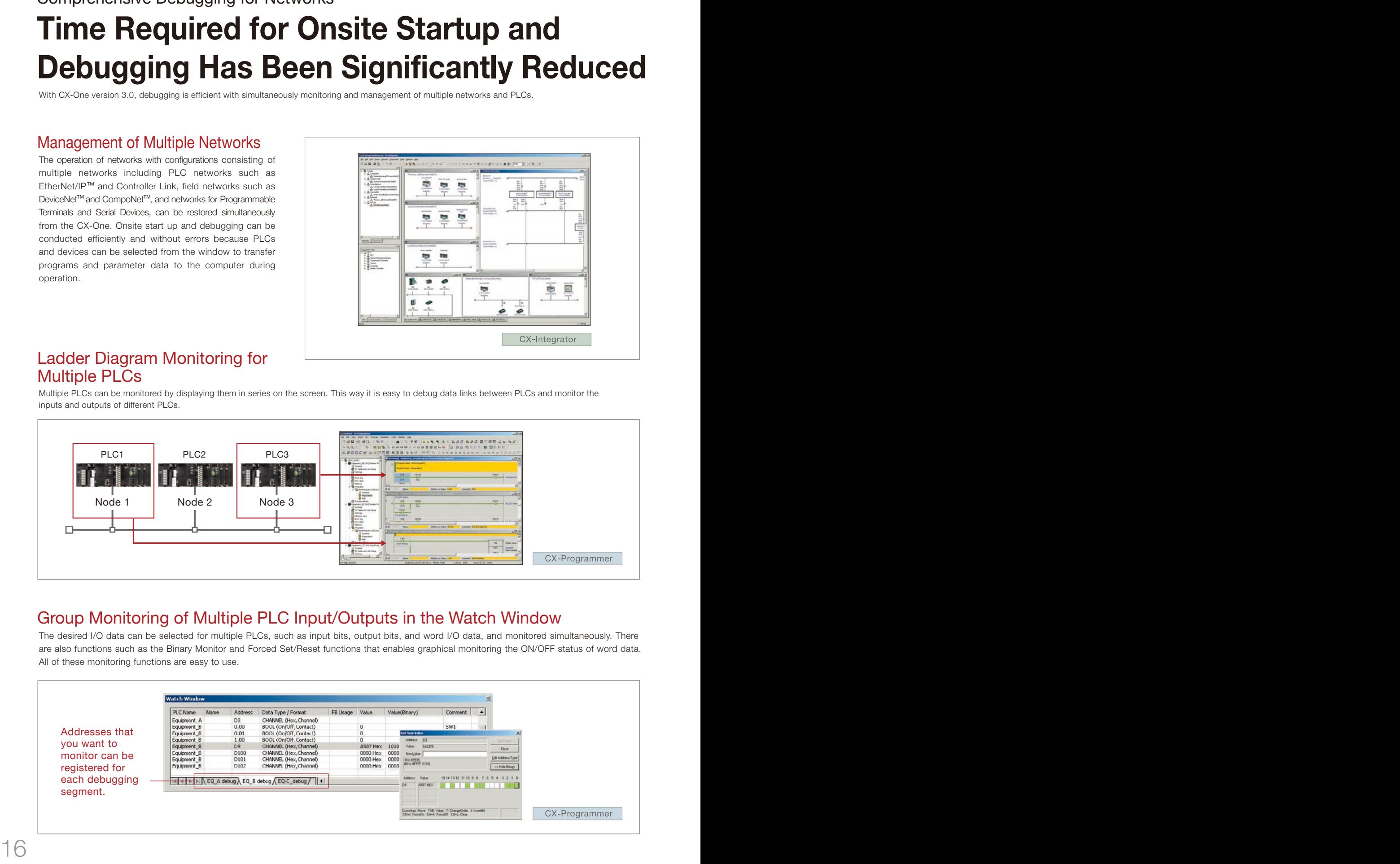

#### Group Monitoring of Multiple PLC Input/Outputs in the Watch Window

The desired I/O data can be selected for multiple PLCs, such as input bits, output bits, and word I/O data, and monitored simultaneously. There are also functions such as the Binary Monitor and Forced Set/Reset functions that enables graphical monitoring the ON/OFF status of word data. All of these monitoring functions are easy to use.

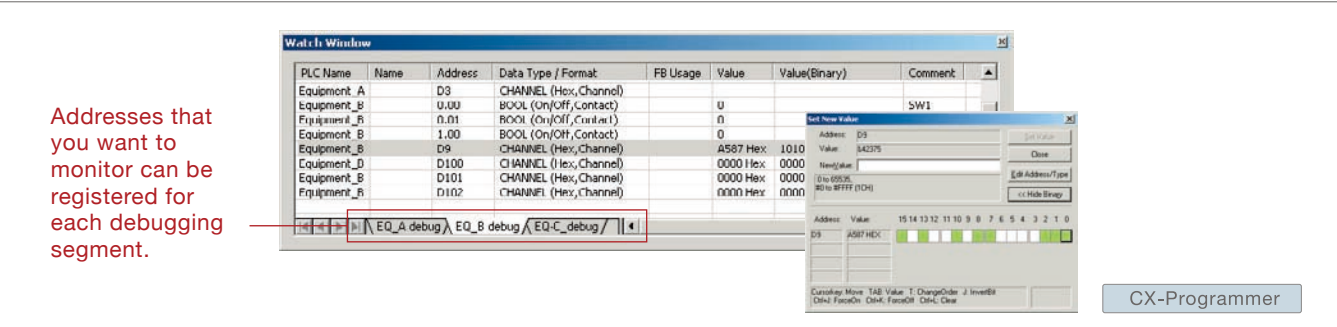

#### Time Require for Debugging and Maintenance Has Been Reduced with the Comprehensive Data Trace Function

Functionality and operability has been significantly upgraded compared to the previous data trace function. The new data trace function provides comprehensive debugging, such as I/O comment display of sampled addresses, specification using symbols, checking the measurement time between two selected points, and layering waveforms. Furthermore, data sampled from the CPU Unit's trace memory can be saved to a file on the computer at a specified frequency. This can be used as for long-term logging of data.

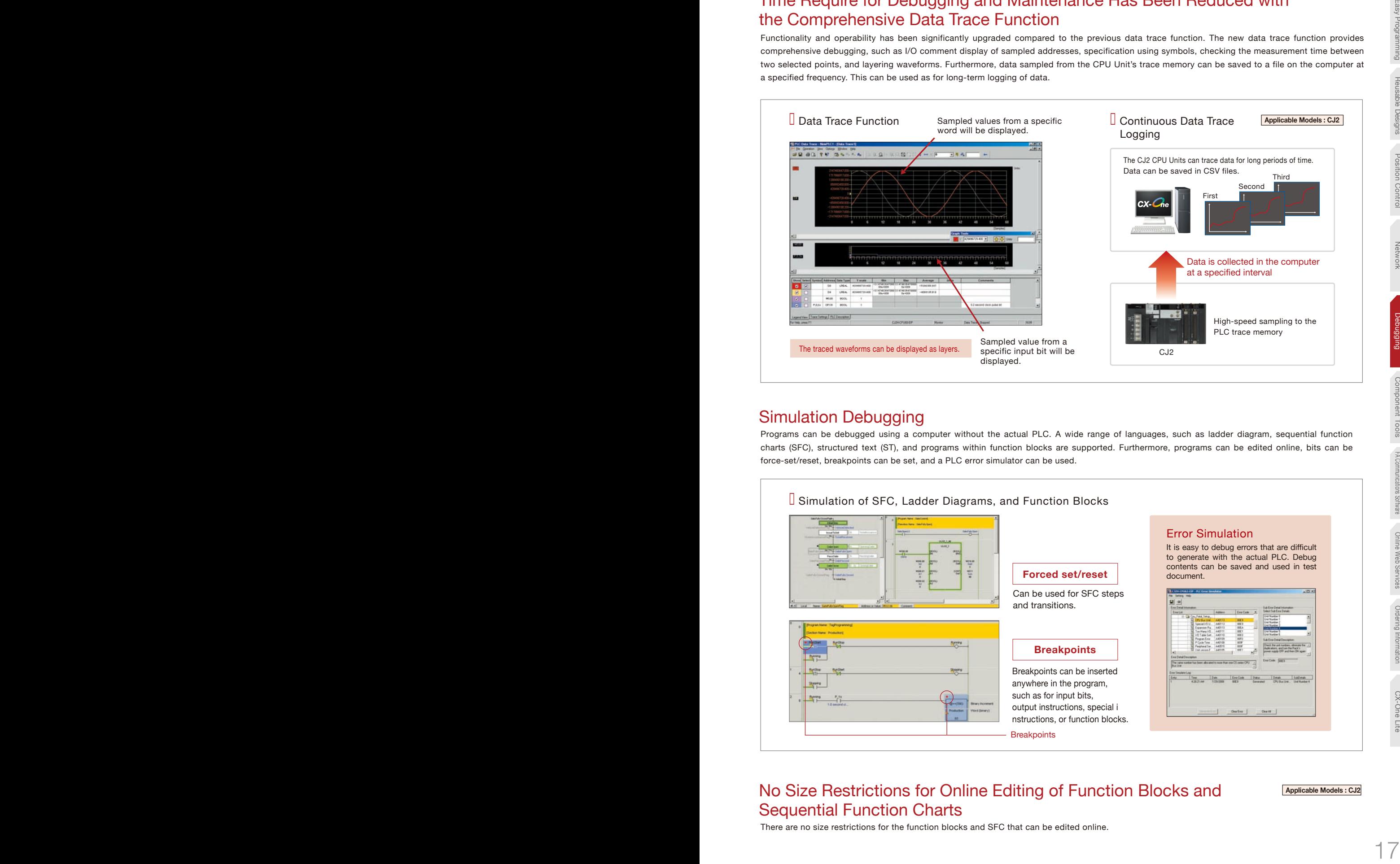

### Simulation Debugging

Programs can be debugged using a computer without the actual PLC. A wide range of languages, such as ladder diagram, sequential function charts (SFC), structured text (ST), and programs within function blocks are supported. Furthermore, programs can be edited online, bits can be force-set/reset, breakpoints can be set, and a PLC error simulator can be used.

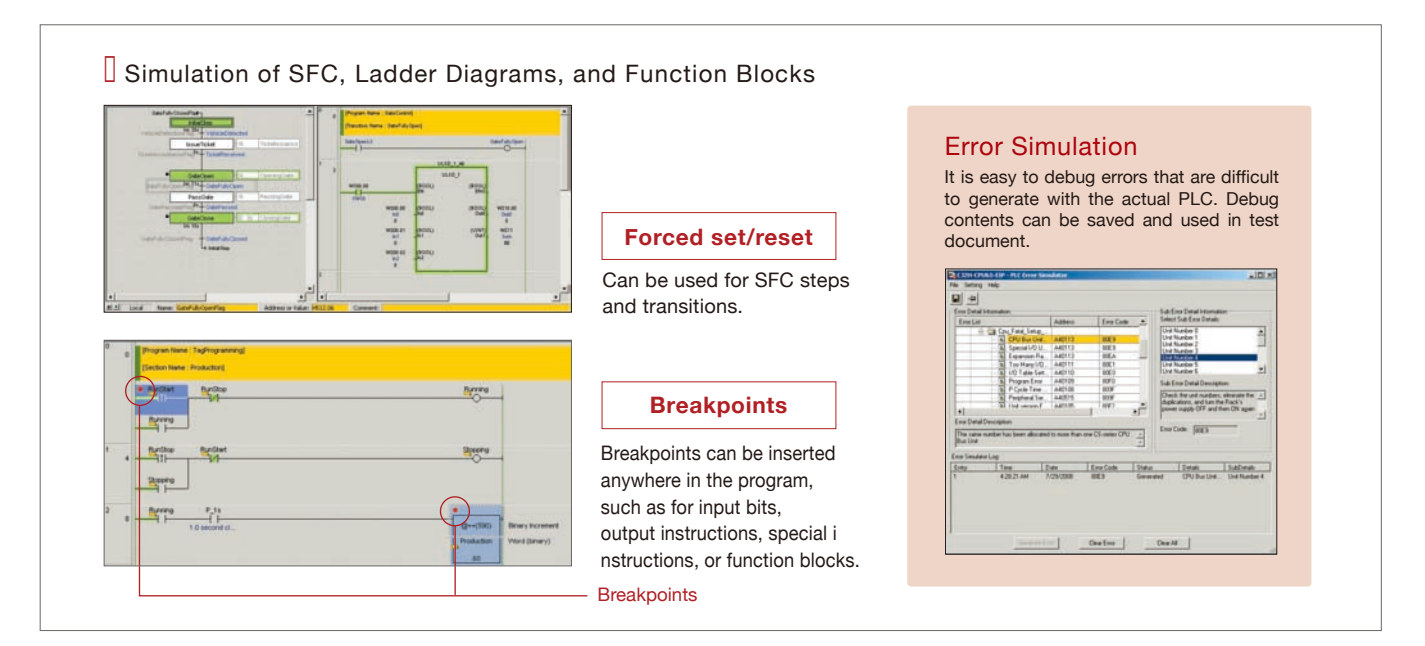

#### No Size Restrictions for Online Editing of Function Blocks and Sequential Function Charts

**Applicable Models : CJ2** 

CX-Programmer

CX-Integrator

### View and Change Values of PLC I/O Memory with Comments

The SwitchBox Utility helps you debug PLCs by allowing you to monitor and change values of I/O memory in CPU Units. This utility software displays values of I/O memory (words and bits) with comments on a PC. Function keys can be used to set/reset bits, force-set/force-reset bits, select a monitored group, and work the CX-Simulator.

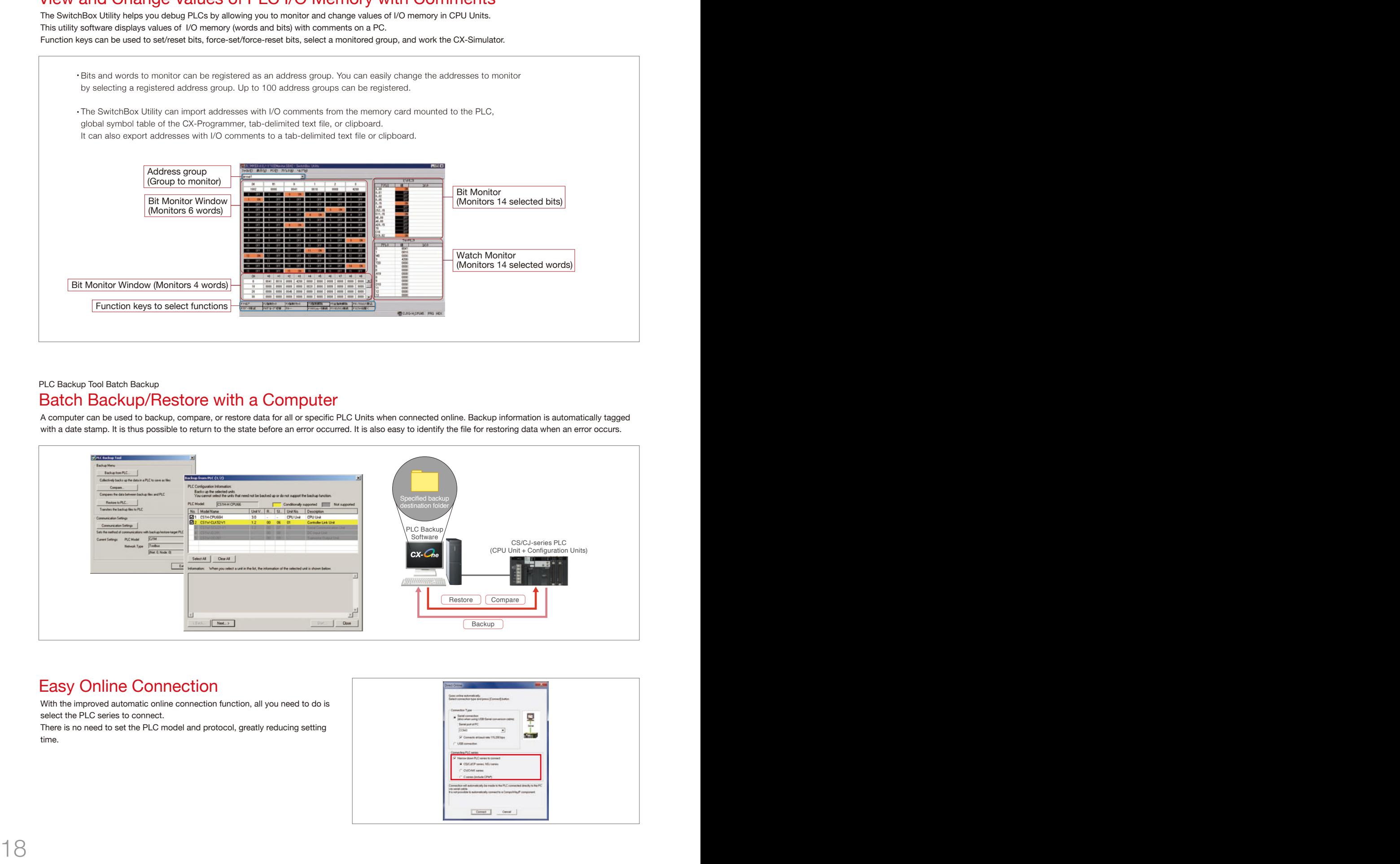

#### PLC Backup Tool Batch Backup

#### Batch Backup/Restore with a Computer

A computer can be used to backup, compare, or restore data for all or specific PLC Units when connected online. Backup information is automatically tagged with a date stamp. It is thus possible to return to the state before an error occurred. It is also easy to identify the file for restoring data when an error occurs.

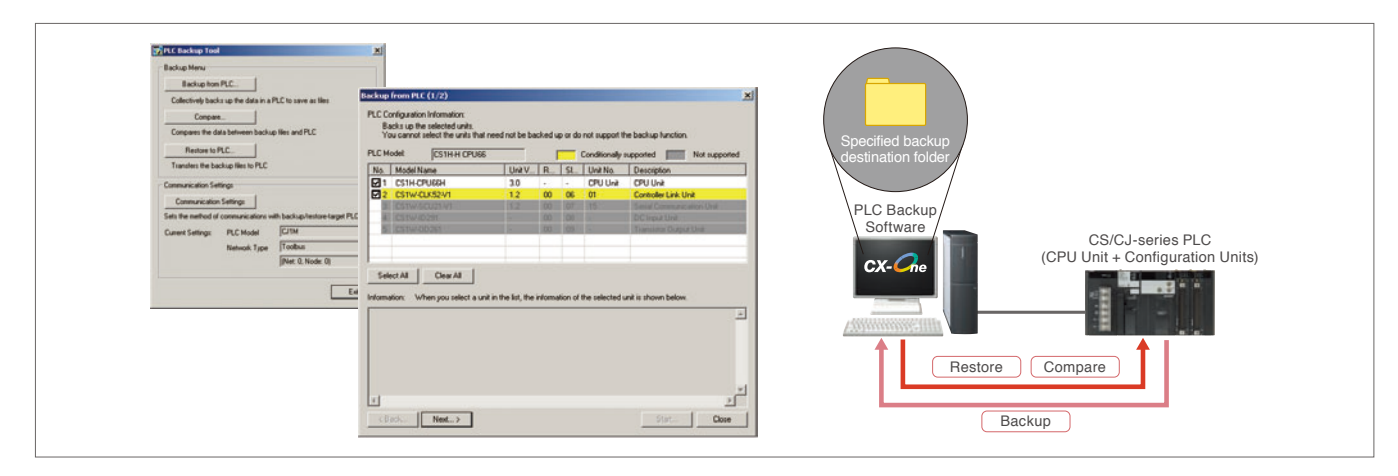

#### Easy Online Connection

With the improved automatic online connection function, all you need to do is select the PLC series to connect.

There is no need to set the PLC model and protocol, greatly reducing setting time.

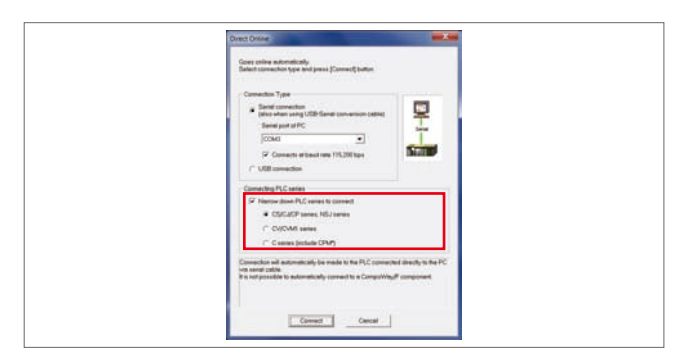

Products Are Highly Compatible and Easy to Use Because They Are from a Comprehensive PLC Manufacturer

## **The CX-Designer Simplifies the Processes from Screen Design to Debugging for the NS-series Programmable Terminals**

The time required for designing can be significantly reduced because of the compatibility with CJ-series PLCs. The process of designing screens is easier with expanded function.

**Applicable Models : NS Series NSJ Series**

### Integrated Simulation with the PLC Ladder Diagrams

Test functions for the CX-Designer and CX-Programmer are linked through the CX-Simulator on a computer. This enables screens and ladder diagrams to be checked simultaneously, significantly improving the debugging efficiency. A new Integrated Simulation Button has been added to the CX-Programmer. Furthermore, work efficiency has been significantly improved with the function that enables work windows to be pinned in front, and a flexible zoom function.

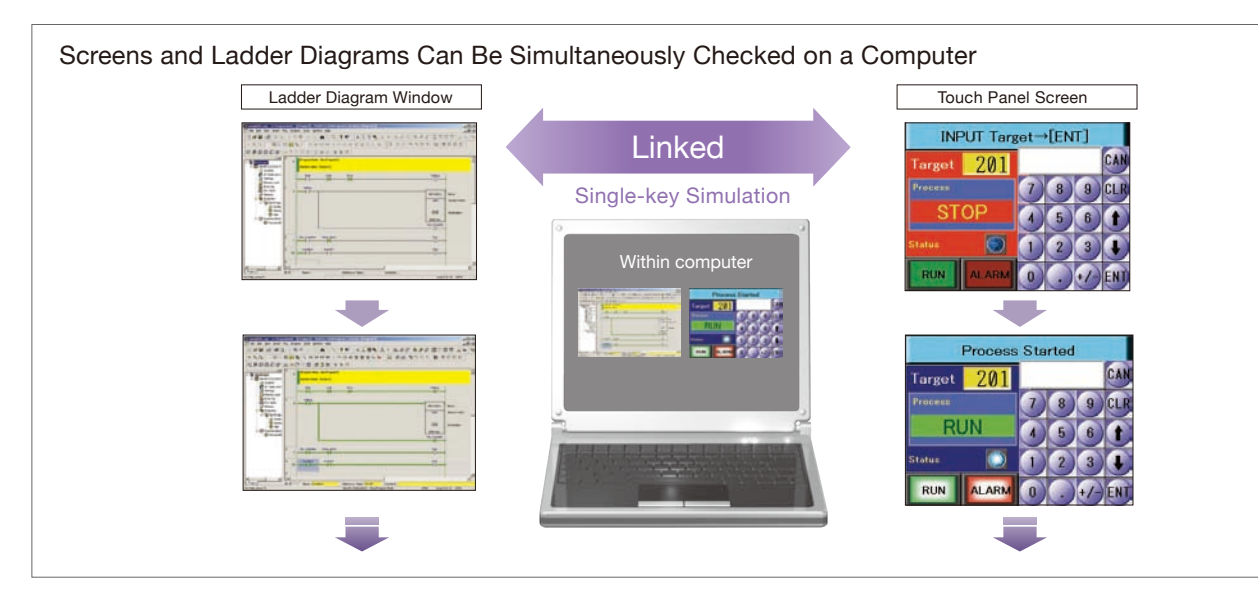

### Using CJ2 Data Structures Can Improve System Design Efficiency

Special function which can be used for a system with Omron PLC CJ2 and NS-series programmable terminal. Just drag the data structures on the CX-Programmer and drop it on the CX-Designer.

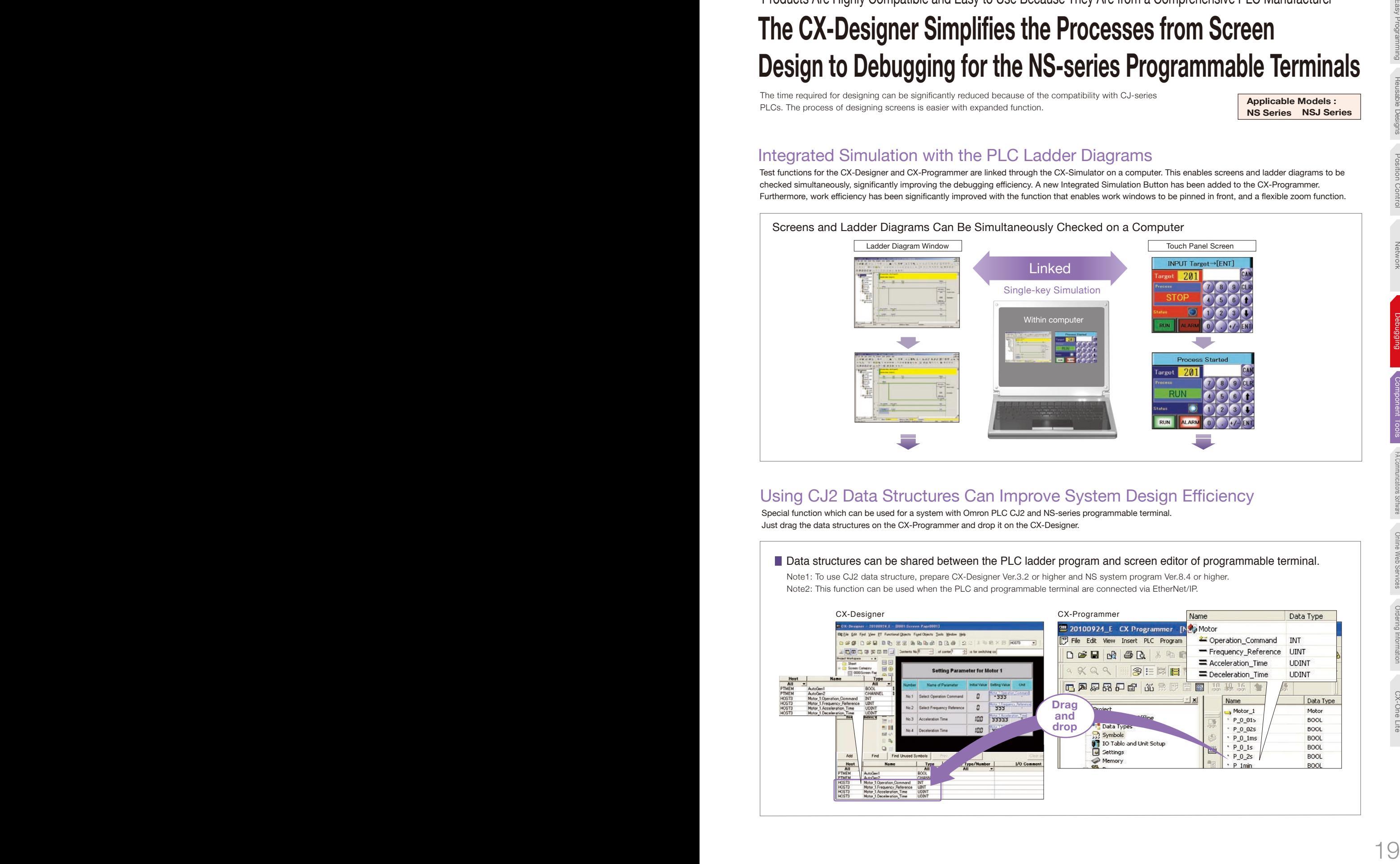

#### Communications Components and the Smart Active Parts(SAP)Library Significantly Reduces the Time Required to Create Ladder Diagrams and Screens

There are over 3,000 Smart Active Parts that can directly access OMRON PLCs and components. Simply select and paste a part from the SAP library onto the screen. Detailed screens and ladder diagrams do not need to be created.

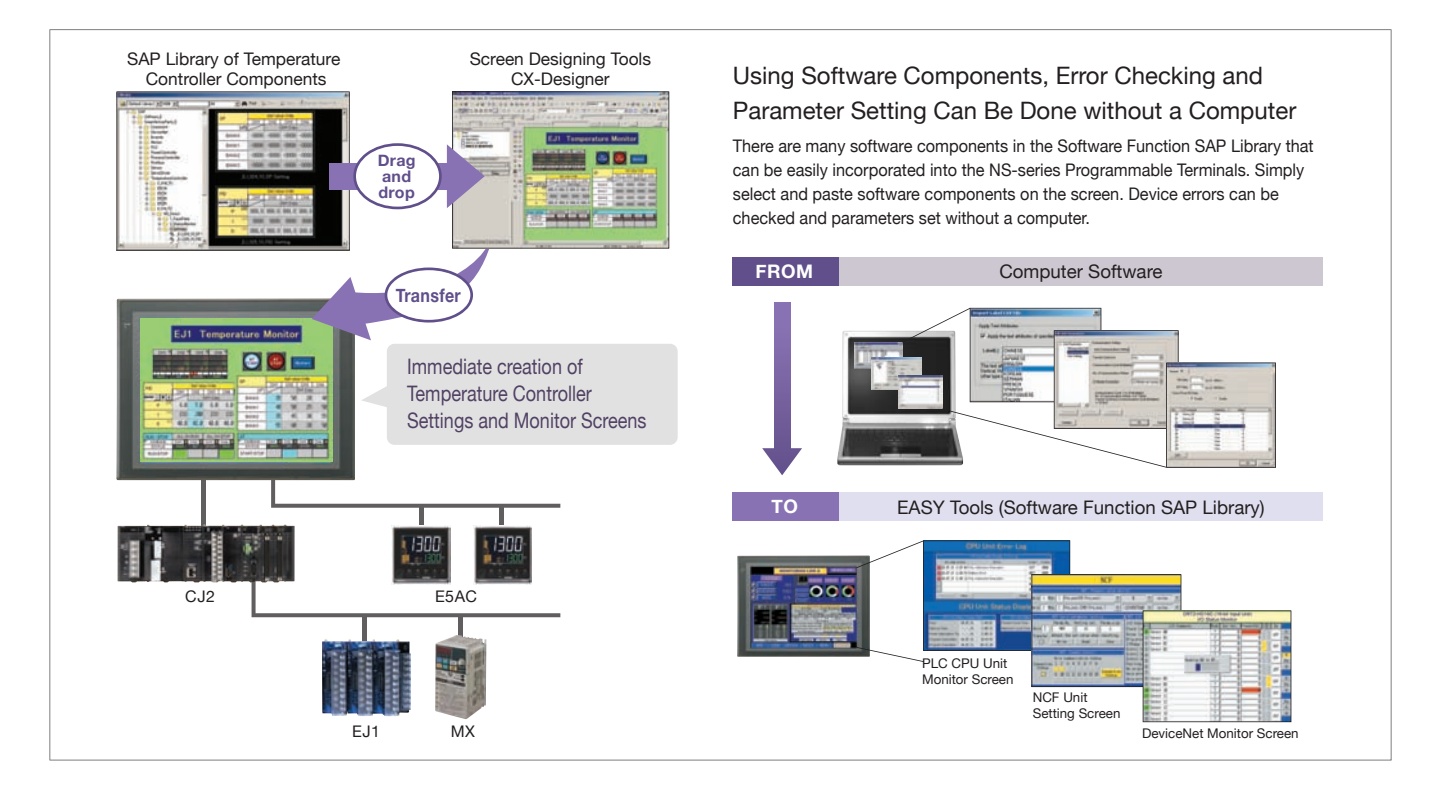

#### The Troubleshooter SAPs Can Be Used Onsite without Computers or Manuals

There is a troubleshooter SAP library that covers all PLC Units. If there is a PLC error, the troubleshooter SAP library explains the cause and how to implement countermeasures in a way that it is easy to understand.

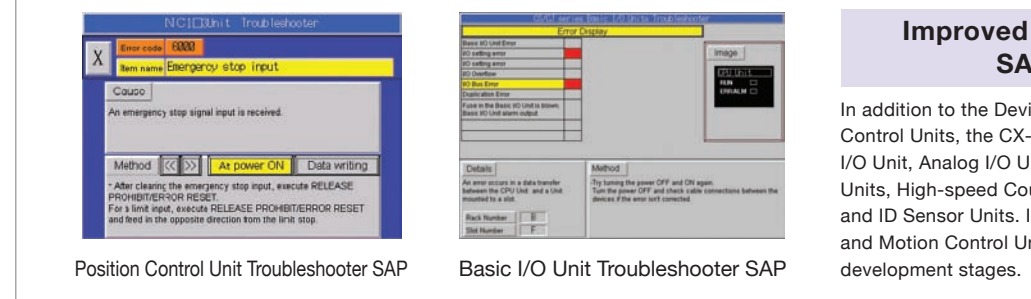

#### **Improved Troubleshooter SAP Library**

In addition to the DeviceNet Units and Position Control Units, the CX-Designer also includes Basic I/O Unit, Analog I/O Units, Serial Communications Units, High-speed Counter Units, Controller Link Unit, and ID Sensor Units. Including the EtherNet Units and Motion Control Units is planned in future

## Easily Built Intelligent Motion Control **Optimum Motion System Support for Applications with Motion Networks or Generic Interfaces**

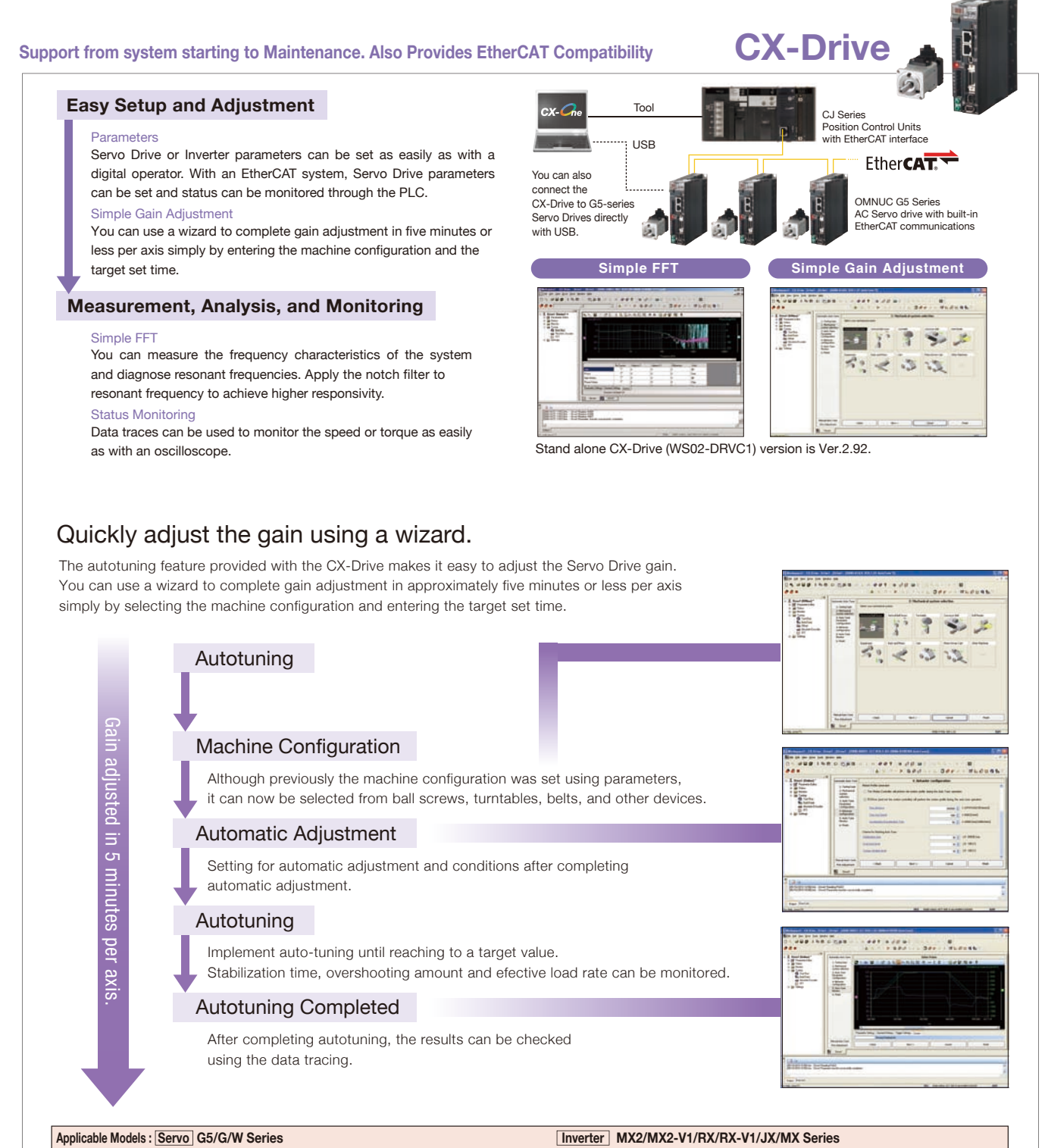

**SMARTSTEP 2/SMARTSTEP Junior/SMARTSTEP A Series** 

 **3G3JV/3G3MV/3G3RV/3G3RV-V1**

Network

Network

Easy Programming

Reusable Designs

Position Control

Depnbâmg

Debugging

Easy Programming Heuseigns Position Pericol Network Depugging Component loois Hylömmurations Whirae Online Web Services Ordering Information CX-One Lite

Component Tools

Position Cricing Information Position Component Iools Hikomministition Shimare Chiline Web Services Ordering Information

onponent Tools

FA Communications Software

FA Communications Software

Online Web Services

Ordering Information

CX-One Lite

Online Web Services

CX-Drive **CX-Motion-NCF** 

CX-Motion-MCH

#### Easy Management of Parameters While Connected to PLCs **CX-Motion-NCF**

#### **Settings can be modified while connected**

Easily set, transfer, and verify parameters.

#### **Wiring can be checked while connected**

Monitor status and present values. Simultaneously monitor the Servo Drives for up to four axes.

#### **Operation can be checked while connected**

Execute servo locks, jogging, and error resetting. Display error codes and ON/OFF status for each axis. Monitor present values and busy status.

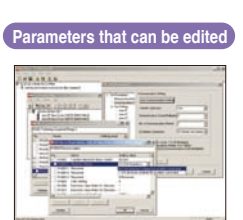

Position Control Unit axis settings and Servo Drive Parameters

**CS1W/CJ1W-NCF71/NC271/NC471 Applicable Models :** Position Control Units with MECHATROLINK-II interface

### **Even Easier to Start Up a System CX-Motion-MCH**

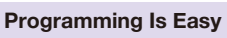

Easily set, transfer, and verify tasks and axis parameters. Perform syntax checks for motion programs.

#### **Debugging Programs Is Easy**

Execute servo locks, jogging, stepping, origin searches, origin returns, force-setting the origin, error resetting, absolute origin setting, and teaching. Display error codes and I/O ON/OFF status for each axis. Use breakpoints to easily debug programming.

#### **Checking Operation Is Easy**

Use data tracing to trace variables in the Motion Control Unit. Display the results in graphs to easily check operation and make adjustments.

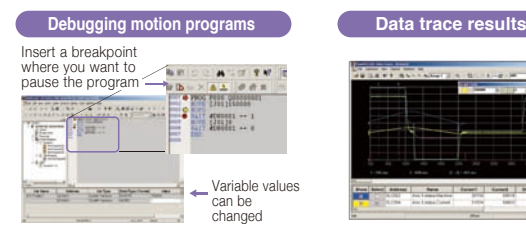

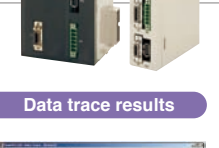

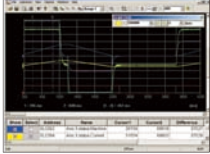

Motion Control Units with MECHATROLINK-II interface **CS1W/CJ1W-MCH71 Applicable Models :**

## From Parameter Settings to Temperature Data Management **The CX-Thermo/CX-Process Tool Software Supports High-level Temperature Control**

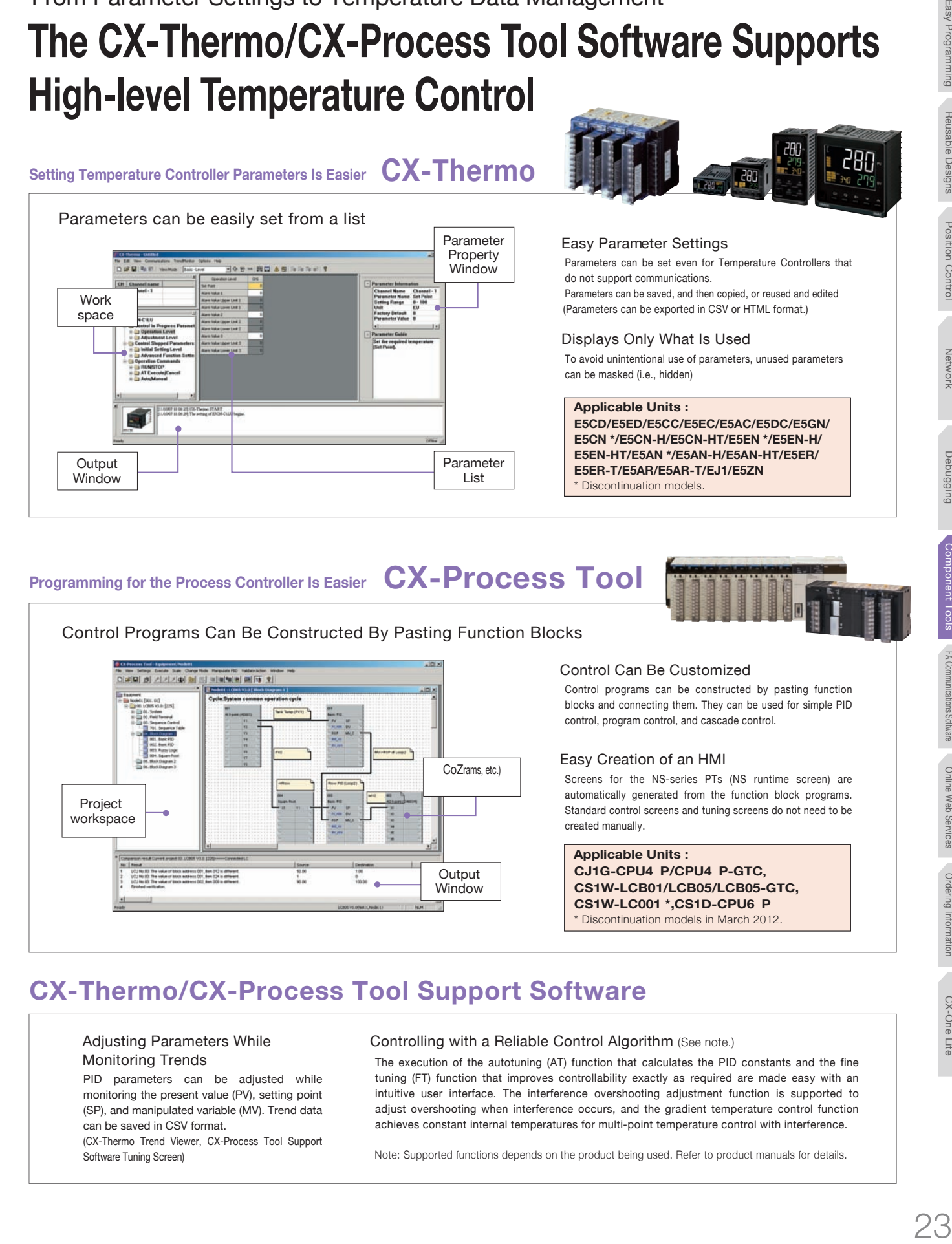

### **Programming for the Process Controller Is Easier CX-Process Tool**

## Control Programs Can Be Constructed By Pasting Function Blocks **MIRE AND IN 1819** 1201121212 CoZrams, etc.) Project workspace **Output Window**

#### Control Can Be Customized

Control programs can be constructed by pasting function blocks and connecting them. They can be used for simple PID control, program control, and cascade control.

#### Easy Creation of an HMI

Screens for the NS-series PTs (NS runtime screen) are automatically generated from the function block programs. Standard control screens and tuning screens do not need to be created manually.

#### **CJ1G-CPU4P/CPU4P-GTC, CS1W-LCB01/LCB05/LCB05-GTC, CS1W-LC001 \*,CS1D-CPU6P Applicable Units :** Discontinuation models in March 2012

### **CX-Thermo/CX-Process Tool Support Software**

### Adjusting Parameters While

PID parameters can be adjusted while monitoring the present value (PV), setting point (SP), and manipulated variable (MV). Trend data can be saved in CSV format. (CX-Thermo Trend Viewer, CX-Process Tool Support Software Tuning Screen)

#### Controlling with a Reliable Control Algorithm (See note.)

Monitoring Trends The Execution of the autotuning (AT) function that calculates the PID constants and the fine tuning (FT) function that improves controllability exactly as required are made easy with an intuitive user interface. The interference overshooting adjustment function is supported to adjust overshooting when interference occurs, and the gradient temperature control function achieves constant internal temperatures for multi-point temperature control with interference.

Note: Supported functions depends on the product being used. Refer to product manuals for details.

### FA Communications Software

Note. CX-One Version 4.□ does not include CX-Compolet and SYSMAC Gateway.

Easily Write Programs to Read and Write PLC Data with VB or C#.

## **CX-Compolet**

#### **Easy to Use without Any Technical Knowledge**

- Provides software components that help you easily and quickly develop PLC communications.
- Read and write PLC data without the need to consider differences between networks.
- Supports Microsoft Visual Studio 2015. For the CJ2 (with EtherNet/IP functionality) or
- NJ/NX/NY, I/O memory in the PLC can be accessed by using tag names rather than addresses.
- Array and structure variable access is possible.

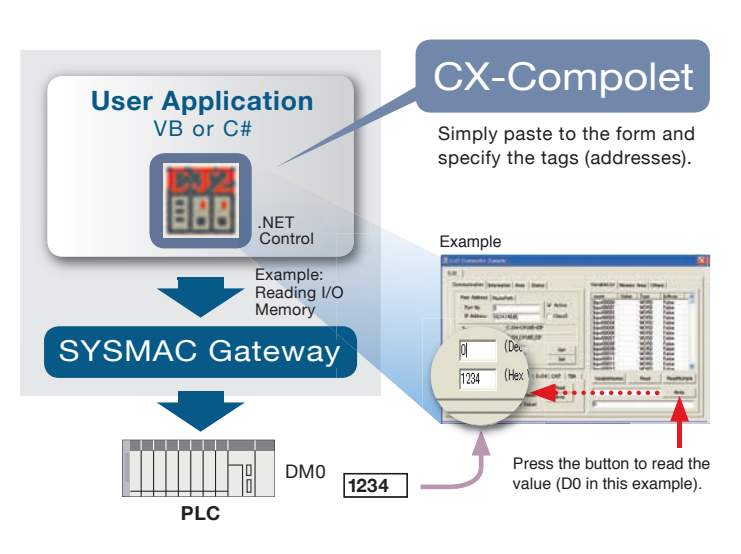

Communications Middleware to Connect a Computer and PLCs

### **SYSMAC Gateway**

#### **Direct Access to High-speed and High-capacity Networks** Direct Connection of the Industrial Ethernet: EtherNet/IP

- In addition to FINS communications, SYSMAC Gateway supports EtherNet/IP communications.
- Absorbs differences in the physical layer between RS-232C, USB, Ethernet, EtherNet/IP, and Controller Link.
- Just install the software on the computer to enable data communications for controls and information.

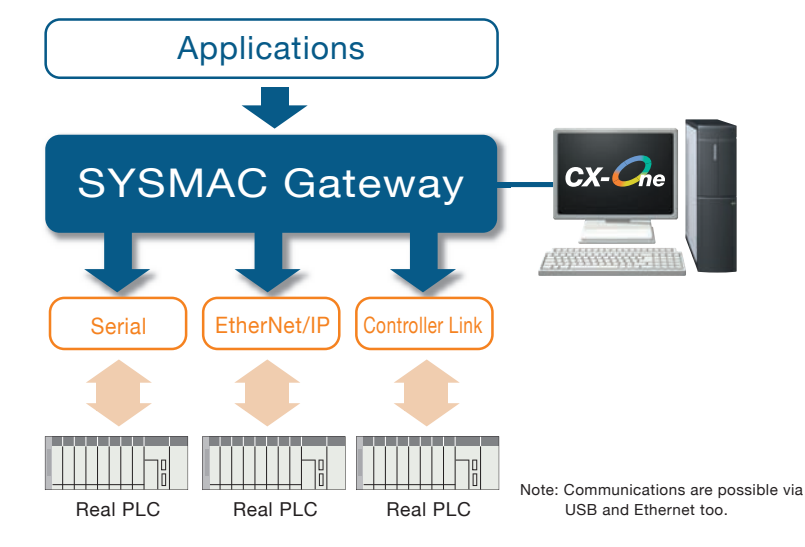

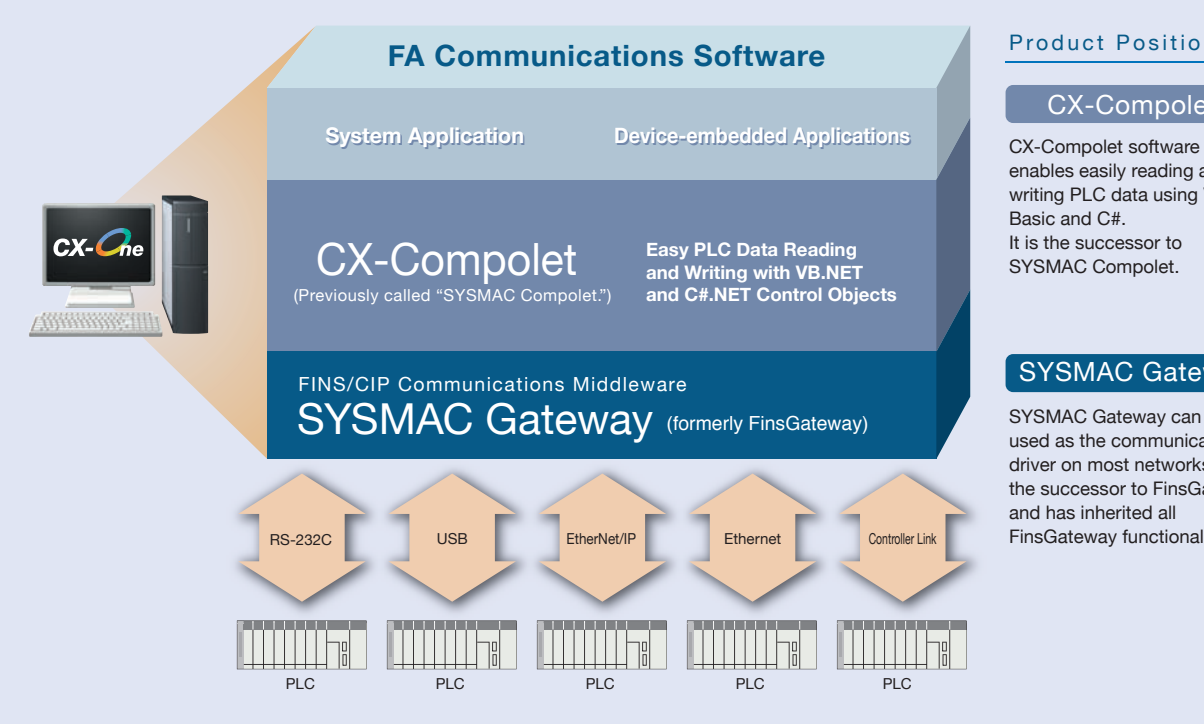

#### Product Positioning

#### CX-Compolet

enables easily reading and writing PLC data using Visual It is the successor to SYSMAC Compolet.

#### **SYSMAC Gateway**

SYSMAC Gateway can be used as the communications driver on most networks. It is the successor to FinsGateway and has inherited all FinsGateway functionality.

## Web Support Services for CX-One

OMRON'S CX-One offers many service options in the Internet environment so that engineers and online support is available from anywhere in the world 24 hours a day.

Online User Registration

When you register online as a user of CX-One, all CX-One software components can be registered at once. The online registration website can be accessed from Japan, North America, South America, Central America, Europe, Africa, Asia, China, Taiwan, and Korea. You can access the Internet services from anywhere once you have registered.

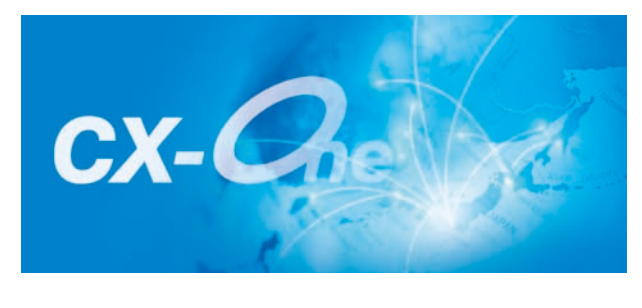

#### Automatic Update

With the automatic update function of CX-One, the latest update information for your computer environment can be searched for and applied using the network environment. Your CX-One can be constantly updated to the latest state. It is also possible to update only the necessary tools.

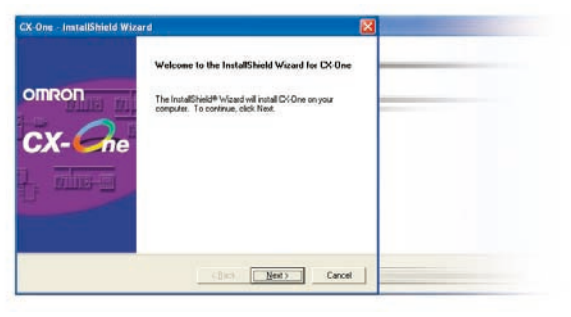

#### Download Services

Control devices that were made available after you purchased the Support Software can be used if you download the latest Smart Libraries from the Internet. A customized library can be made by downloading the Smart FB Library and Smart Active Parts for the hardware that you require. Programming is also easy by selecting and pasting the necessary parts.

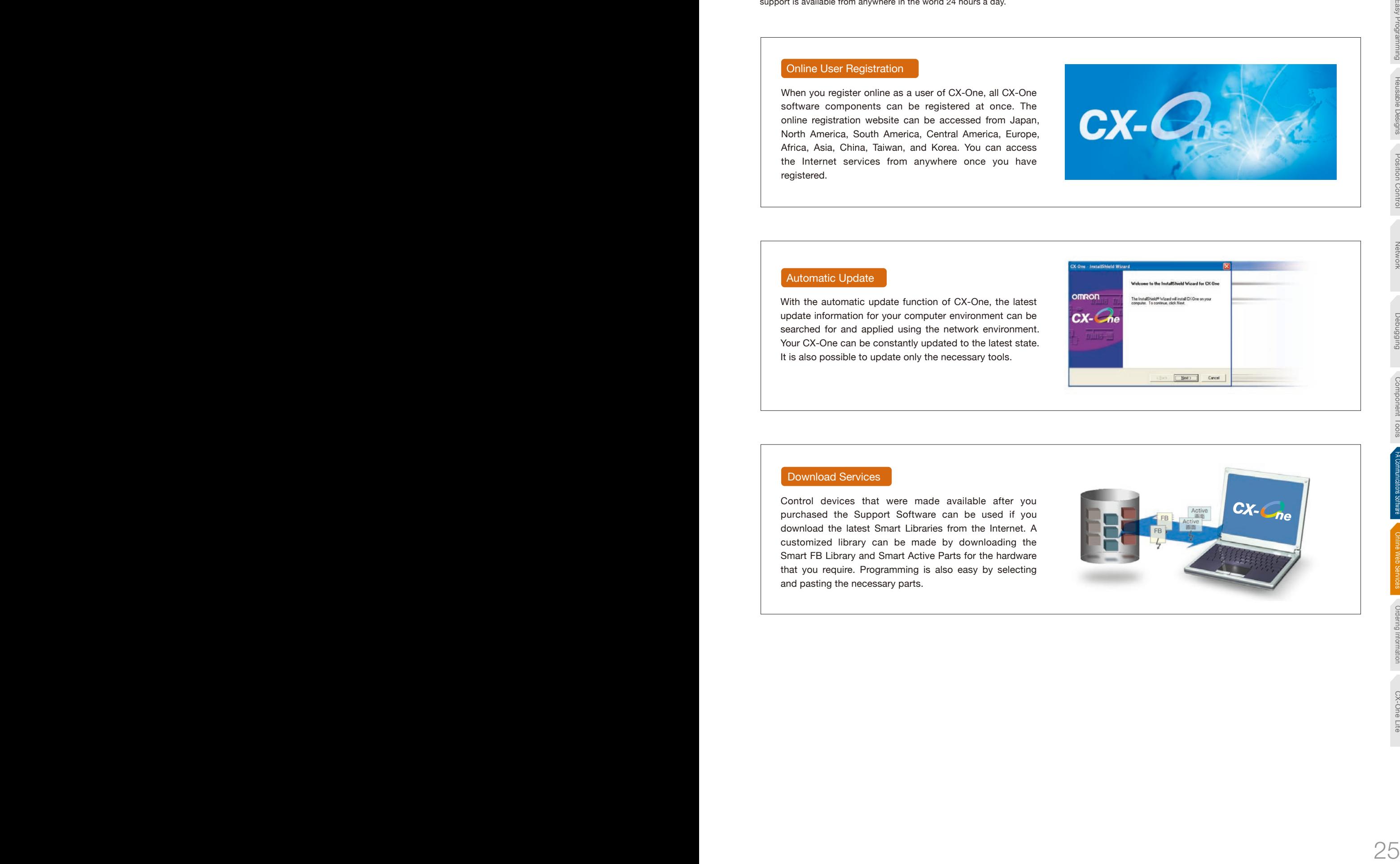

### Ordering Information

#### **Ordering Information**

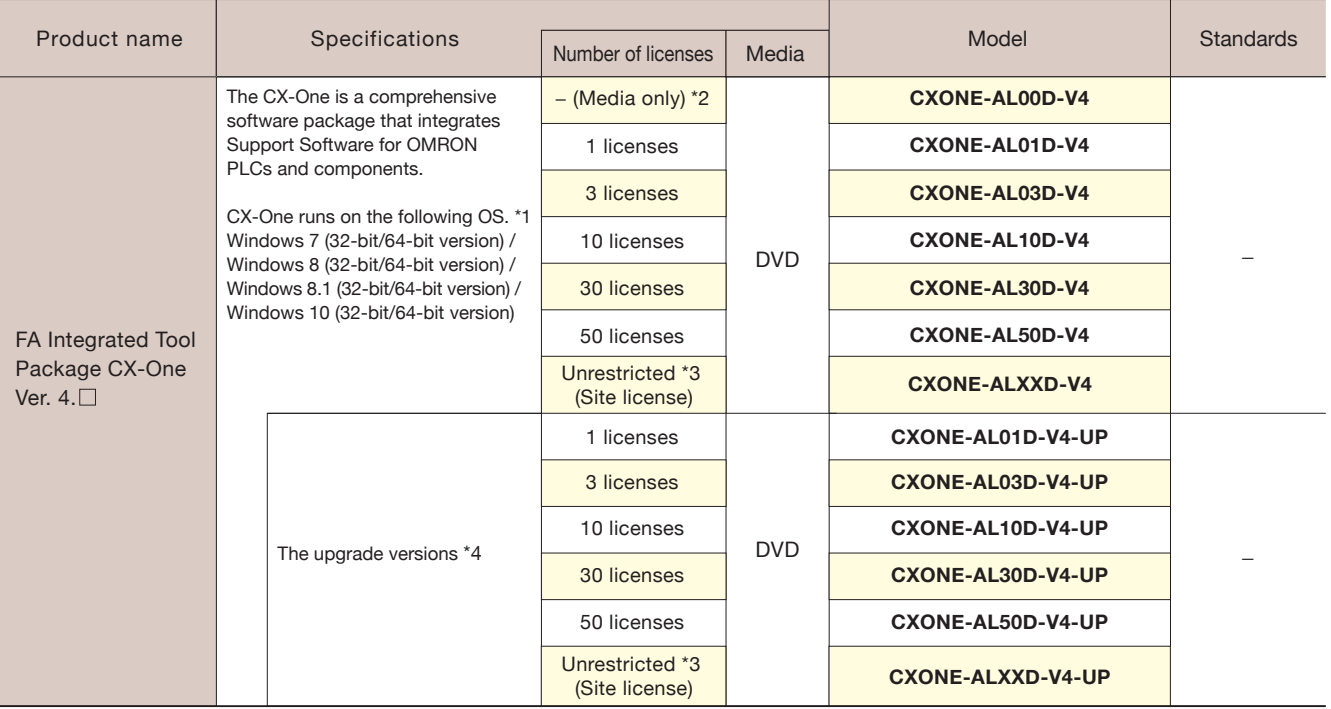

\*1 The NX-IO Configurator runs on Windows 7 SP1, 8, 8.1, and 10.

It cannot be installed on Windows 7 without Service Pack.

\*2 The CXONE-AL00D-V4 contains only the DVD installation media for users who have purchased the CX-One Version 4.<sup>[]</sup> and does not include the license number. Enter the license number of the CX-One Version  $4. \Box$  when installing.

(The license number of the CX-One Version  $3. \Box$  or lower cannot be used for installation.)

\*3 This is a site license for users who want to use CX-One on many computers. - The number of users is unrestricted for the same company and site.

- Only one license number must be managed.

- All computers that use the site license can take advantage of automatic updates and software downloads.

\*4 The upgrade versions are for customers that already have CX-One Version  $3.\Box$  or lower.

#### **System Requirements**

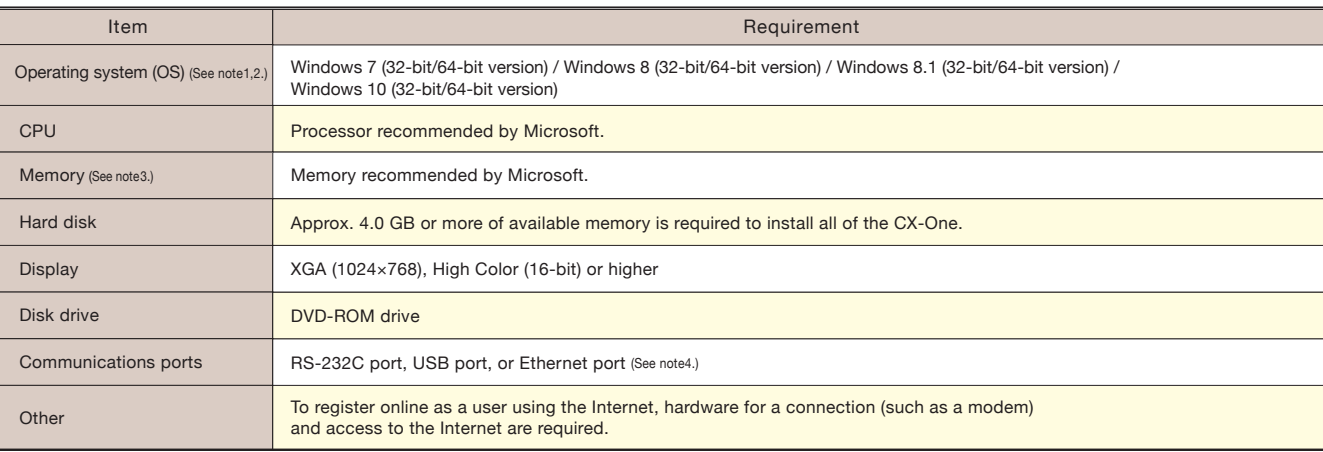

Note1. CX-One Operating System Precaution :

System requirements and hard disk space may vary with the system environment.

2. Restrictions apply to operation of some applications when CX-One is used with Microsoft Windows 7 / Windows 8 / Windows 8.1. / Windows 10 (32-bit/64-bit version)

Restrictions apply to operation of some applications. Refer to the Setup Manual for details.

3. The amount of memory required varies with the Support Software used in CX-One for the following Support Software. Refer to user documentation for individual Support Software for details. **CX-Programmer, CX-Designer, CX-Thermo, CX-Simulator, CX-Protocol, CX-Motion, CX-Drive, CX-Process Tool, and Faceplate Auto-Builder for NS.**

4. Refer to the hardware manual for your PLC for hardware connection methods and cables to connect the computer and PLC.

Easy Programming

Reusable Designs<br>
Position Control

Network

Depugging

Component Tools FA Communications Software Online Web Services

Ordering Information

CX-One Lite

#### **Support Software in CX-One Version 4.**

The following tables lists the Support Software that can be installed from CX-One

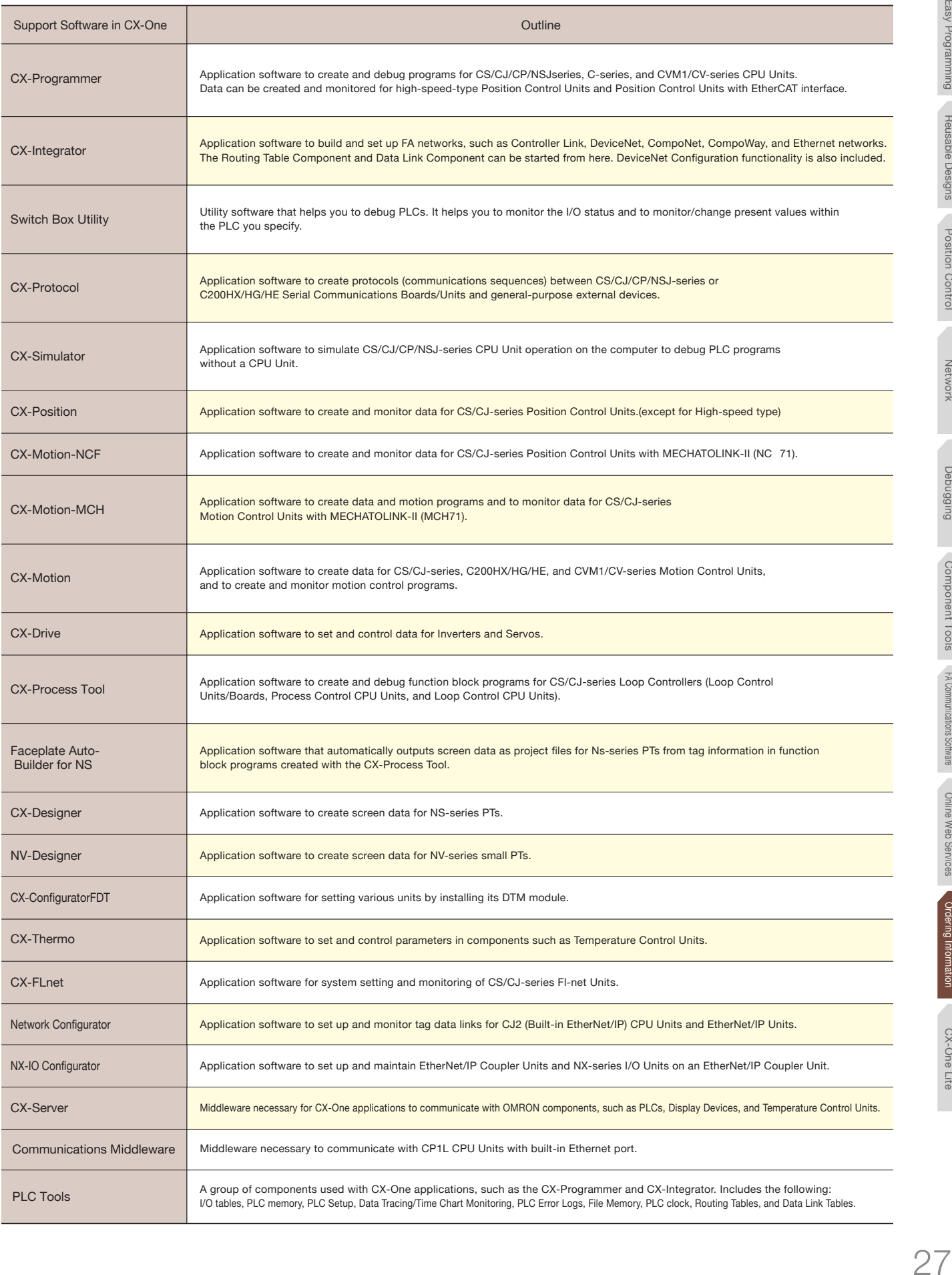

#### Related Products

#### FA Communications Software

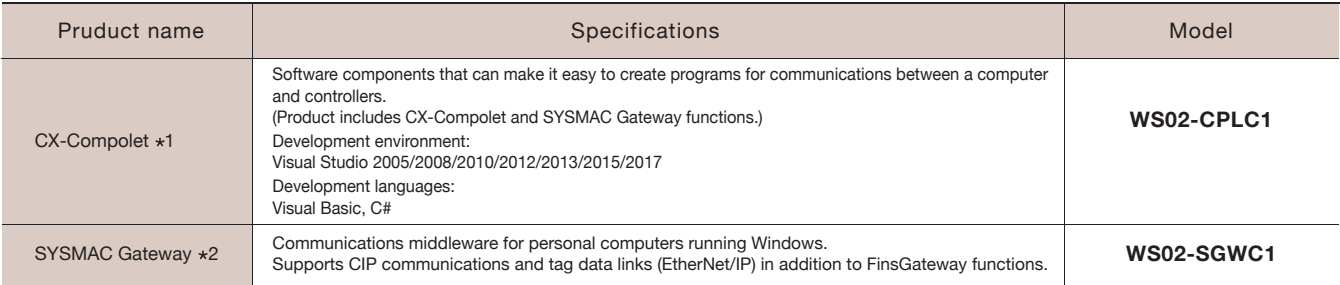

Note: One license is required per computer (execution environment). Refer to the CJ2 CPU Unit Catalog (Cat. No. V302) for details.

1. A standalone product that does not include SYSMAC Gateway functions (WS02-CPLC2) is also available.

2. Fins Gateway functions are included with SYSMAC Gateway. A software development kit called the SYSMAC Gateway SDK is also available to write communications programs for the SYSMAC Gateway.

#### Correspondence between supported OS & Connected Networks

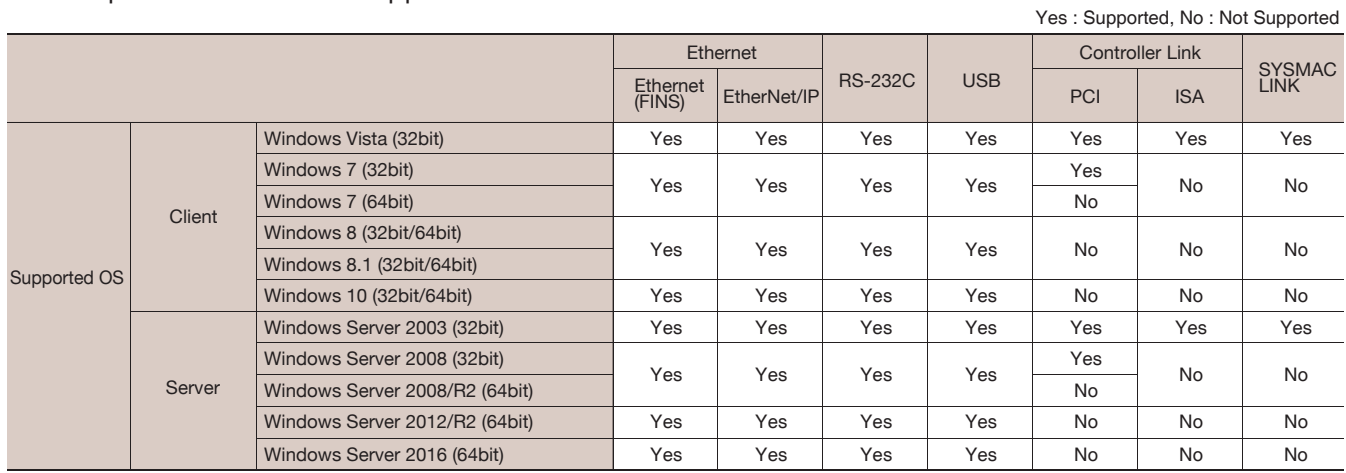

# **CX-One Lite**

### The Ideal Software Package for Compact PLCs

Simplified setting operations are ensured by Micro PLC Edition CX-Programmer (the ideal PLC programming software for small-scale systems), along with Support Software to set NS/NV-series PTs, Temperature Controllers, and Servo Drives.

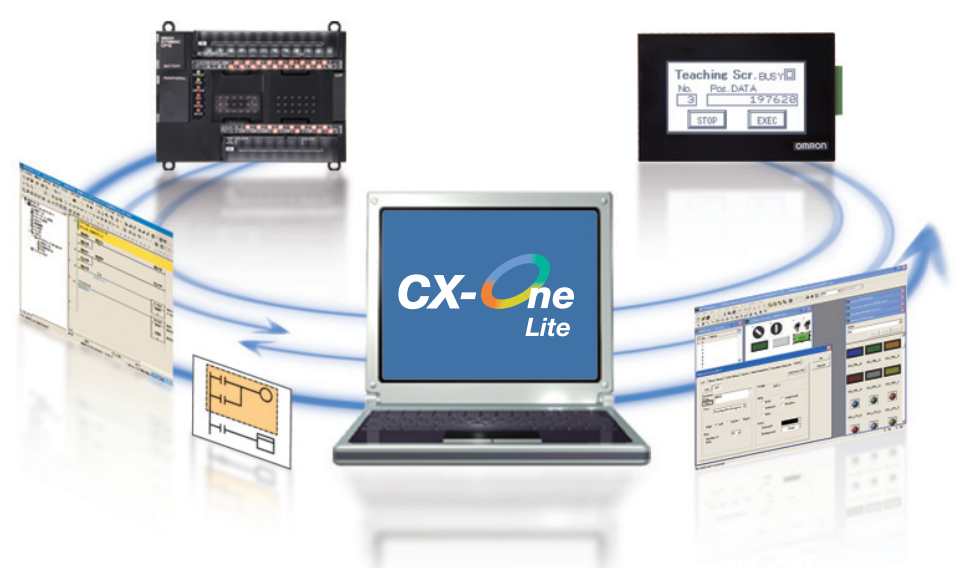

### **Features**

- Simplified setting operations are ensured by Micro PLC Edition CX-Programmer (the ideal PLC programming software for small-scale systems), along with Support Software to set NS/NV-series PTs, Temperature Controllers, and Servo Drives.
- Total lead time until the system is up and running is reduced.

#### **Support Software in CX-One**

The following tables lists the Support Software that can be installed from CX-One

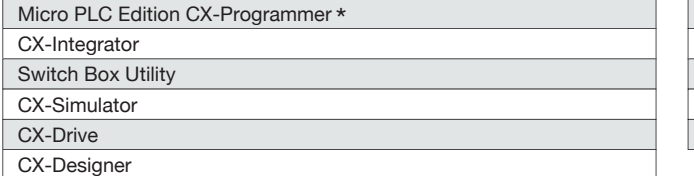

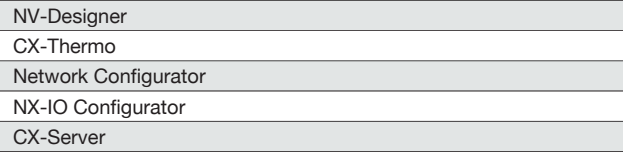

Applicable models: CP1@, CP2@, CPM@@, SRM1

\* The CX-One and CX-One Lite cannot be simultaneously installed on the same computer.

### **Ordering information**

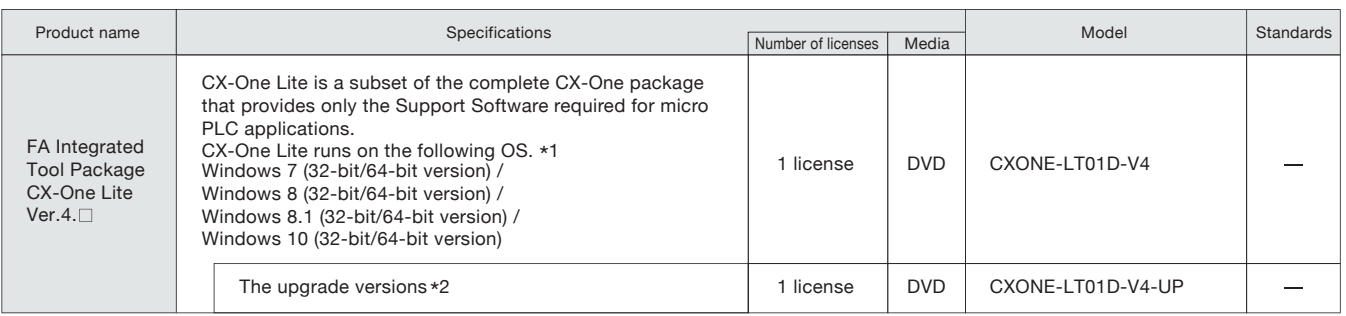

\*1. The NX-IO Configurator runs on Windows 7 SP1, 8, 8.1, and 10. It cannot be installed on Windows 7 without Service Pack.

\*2. The upgrade versions are for customers that already have CX-One Version 3.<sup>[1]</sup> or lower.

Network

CX-One Lite

## **Terms and Conditions Agreement**

#### **Read and understand this catalog.**

Please read and understand this catalog before purchasing the products. Please consult your OMRON representative if you have any questions or comments.

#### **Warranties.**

- (a) Exclusive Warranty. Omron's exclusive warranty is that the Products will be free from defects in materials and workmanship for a period of twelve months from the date of sale by Omron (or such other period expressed in writing by Omron). Omron disclaims all other warranties, express or implied.
- (b) Limitations. OMRON MAKES NO WARRANTY OR REPRESENTATION, EXPRESS OR IMPLIED, ABOUT NON-INFRINGEMENT, MERCHANTABILITY OR FITNESS FOR A PARTICULAR PURPOSE OF THE PRODUCTS. BUYER ACKNOWLEDGES THAT IT ALONE HAS DETERMINED THAT THE PRODUCTS WILL SUITABLY MEET THE REQUIREMENTS OF THEIR INTENDED USE.

Omron further disclaims all warranties and responsibility of any type for claims or expenses based on infringement by the Products or otherwise of any intellectual property right. (c) Buyer Remedy. Omron's sole obligation hereunder shall be, at Omron's election, to (i) replace (in the form originally shipped with Buyer responsible for labor charges for removal or replacement thereof) the non-complying Product, (ii) repair the non-complying Product, or (iii) repay or credit Buyer an amount equal to the purchase price of the non-complying Product; provided that in no event shall Omron be responsible for warranty, repair, indemnity or any other claims or expenses regarding the Products unless Omron's analysis confirms that the Products were properly handled, stored, installed and maintained and not subject to contamination, abuse, misuse or inappropriate modification. Return of any Products by Buyer must be approved in writing by Omron before shipment. Omron Companies shall not be liable for the suitability or unsuitability or the results from the use of Products in combination with any electrical or electronic components, circuits, system assemblies or any other materials or substances or environments. Any advice, recommendations or information given orally or in writing, are not to be construed as an amendment or addition to the above warranty.

See http://www.omron.com/global/ or contact your Omron representative for published information.

#### **Limitation on Liability; Etc.**

OMRON COMPANIES SHALL NOT BE LIABLE FOR SPECIAL, INDIRECT, INCIDENTAL, OR CONSEQUENTIAL DAMAGES, LOSS OF PROFITS OR PRODUCTION OR COMMERCIAL LOSS IN ANY WAY CONNECTED WITH THE PRODUCTS, WHETHER SUCH CLAIM IS BASED IN CONTRACT, WARRANTY, NEGLIGENCE OR STRICT LIABILITY.

Further, in no event shall liability of Omron Companies exceed the individual price of the Product on which liability is asserted.

#### **Suitability of Use.**

Omron Companies shall not be responsible for conformity with any standards, codes or regulations which apply to the combination of the Product in the Buyer's application or use of the Product. At Buyer's request, Omron will provide applicable third party certification documents identifying ratings and limitations of use which apply to the Product. This information by itself is not sufficient for a complete determination of the suitability of the Product in combination with the end product, machine, system, or other application or use. Buyer shall be solely responsible for determining appropriateness of the particular Product with respect to Buyer's application, product or system. Buyer shall take application responsibility in all cases.

NEVER USE THE PRODUCT FOR AN APPLICATION INVOLVING SERIOUS RISK TO LIFE OR PROPERTY OR IN LARGE QUANTITIES WITHOUT ENSURING THAT THE SYSTEM AS A WHOLE HAS BEEN DESIGNED TO ADDRESS THE RISKS, AND THAT THE OMRON PRODUCT(S) IS PROPERLY RATED AND INSTALLED FOR THE INTENDED USE WITHIN THE OVERALL EQUIPMENT OR SYSTEM.

#### **Programmable Products.**

Omron Companies shall not be responsible for the user's programming of a programmable Product, or any consequence thereof.

#### **Performance Data.**

Data presented in Omron Company websites, catalogs and other materials is provided as a guide for the user in determining suitability and does not constitute a warranty. It may represent the result of Omron's test conditions, and the user must correlate it to actual application requirements. Actual performance is subject to the Omron's Warranty and Limitations of Liability.

#### **Change in Specifications.**

Product specifications and accessories may be changed at any time based on improvements and other reasons. It is our practice to change part numbers when published ratings or features are changed, or when significant construction changes are made. However, some specifications of the Product may be changed without any notice. When in doubt, special part numbers may be assigned to fix or establish key specifications for your application. Please consult with your Omron's representative at any time to confirm actual specifications of purchased Product.

#### **Errors and Omissions.**

Information presented by Omron Companies has been checked and is believed to be accurate; however, no responsibility is assumed for clerical, typographical or proofreading errors or omissions.

**Note: Do not use this document to operate the Unit.**

The application examples provided in this catalog are for reference only. Check functions and safety of the equipment before use.<br>Never use the products for any application requiring special safety requirements, such as nu

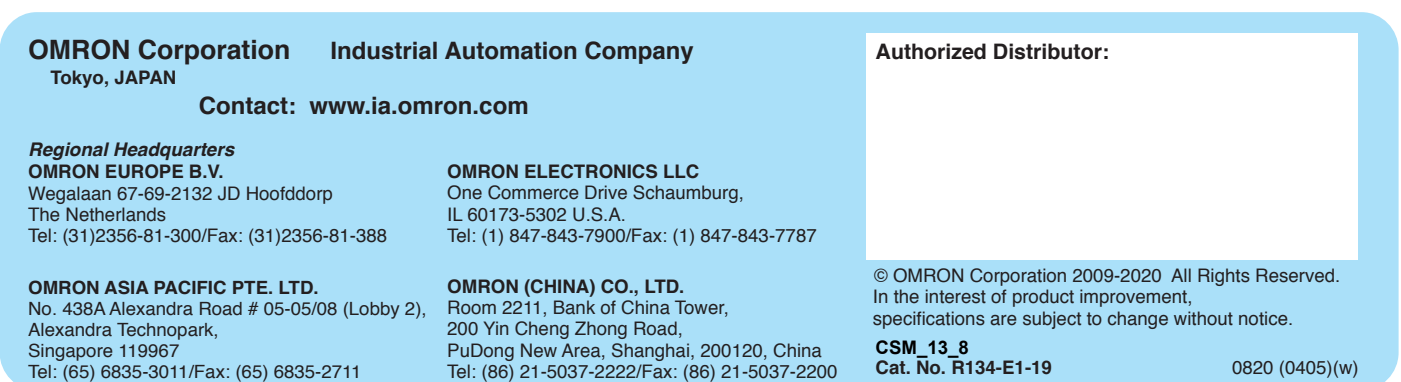